**UNIVERSIDADE FEDERAL DO PAMPA**

**LEANDRO CARDOSO MONTEIRO**

# **UMA PROPOSTA DE ENSINO COM MODELAGEM MATEMATICA: O ESTUDO DE MOVIMENTOS ATRAVES DA ANALISE DE VIDEOS COM O PROGRAMA TRACKER**

**Itaqui 2021**

# **LEANDRO CARDOSO MONTEIRO**

# **UMA PROPOSTA DE ENSINO COM MODELAGEM MATEMATICA: O ESTUDO DE MOVIMENTOS ATRAVES DA ANALISE DE VIDEOS COM O PROGRAMA TRACKER**

Trabalho de Conclusão de Curso apresentado ao Curso de Matemática - Licenciatura da Universidade Federal do Pampa, como requisito parcial para obtenção do Título de Licenciado em Matemática.

Orientador: Prof. Dr. Radael de Souza Parolin

Coorientador: Prof. Dr. Alex Sandro Gomes Leão

**Itaqui 2021**

Ficha catalográfica elaborada automaticamente com os dados fornecidos pelo(a) autor(a) através do Módulo de Biblioteca do Sistema GURI (Gestão Unificada de Recursos Institucionais).

```
M775p Monteiro, Leandro Cardoso
    Uma proposta de ensino com modelagem matemática: o estudo 
de movimentos através da análise de vídeos com o programa 
Tracker / Leandro Cardoso Monteiro.
    46 p.
    Trabalho de Conclusão de Curso (Graduação)-- Universidade 
Federal do Pampa, MATEMÁTICA, 2021.
    "Orientação: Radael de Souza Parolin"
    "Coorientação: Alex Sandro Gomes Leão".
    1. Funções. 2. Modelagem Matemática. 3. Movimentos 
Físicos. 4. Programa Tracker. I. Título.
```
## **LEANDRO CARDOSO MONTEIRO**

# **UMA PROPOSTA DE ENSINO COM MODELAGEM MATEMATICA: O ESTUDO DE MOVIMENTOS ATRAVES DA ANALISE DE VIDEOS COM O PROGRAMA TRACKER**

Trabalho de Conclusão de Curso apresentado ao Curso de Matemática - Licenciatura da Universidade Federal do Pampa, como requisito parcial para obtenção do Título de Licenciado em Matemática.

Trabalho de Conclusão de Curso defendido e aprovado em: 09 de outubro de 2021.

Banca examinadora:

Prof. Dr. Radael de Souza Parolin Orientador UNIPAMPA

Prof. Dr. Alex Sandro Gomes Leão Coorientador UNIPAMPA

Gleidson M. Bragonna

Prof. Esp. Gleidson Machado Bragança

### **RESUMO**

Ao preparar uma aula, muitos professores deparam-se com dificuldades relacionadas à forma de torná-la atrativa e instigante para seus alunos, mas o uso de recursos tecnológicos pode facilitar este processo. O presente estudo traz como problematização a necessidade de melhorar a dinâmica de ensino e aprendizagem de funções em sala de aula, através da modelagem matemática e o auxílio da tecnologia em análise de vídeos de objetos em movimento com o programa Tracker. Neste contexto, o objetivo geral desta pesquisa é construir uma proposta didática com vistas à compreensão do conceito de funções para o estudo de movimentos físicos tendo como metodologia a modelagem matemática com auxílio do programa Tracker. Trata-se de uma pesquisa qualitativa, de caráter exploratório. Para isso, foi realizada inicialmente a análise de um vídeo com o lançamento oblíquo de uma bola de tênis de mesa, onde foi possível verificar que a utilização do programa pode contribuir de maneira satisfatória para o desenvolvimento da proposta de modelagem matemática. Após, foi elaborada uma sequência didática que pode ser aplicada em estudantes do ensino médio, considerando as etapas de modelagem matemática de Bassanezi (2014). As considerações finais desta pesquisa indicam que o estudo realizado propõe uma metodologia ativa, com intuito de estimular os estudantes a resolver problemas matemáticos e situações problemas cotidianas a partir da construção de modelos matemáticos.

Palavras-Chave: Funções; Modelagem Matemática; Movimentos Físicos; Programa Tracker.

### **ABSTRACT**

When preparing a class, many teachers face difficulties related to how to make it attractive and provoking for their students, but the use of technological resources can facilitate this process. The present study discusses the need to improve the dynamics of teaching and learning functions in the classroom through mathematical modeling and the help of technology in video analysis of moving objects with the Tracker software. In this context, the general objective of this research is to build a didactic proposal with a view to understanding the concept of functions for the study of physical movements using the methodology of mathematical modeling with the help of the Tracker software. It is a qualitative research of exploratory character. For this, an analysis of a video with the oblique launch of a table tennis ball was initially performed, where it was possible to verify the use of the program can satisfactorily contribute to the development of the mathematical modeling proposal. Afterwards, a didactic sequence was elaborated that can be applied to high school students, considering the steps of mathematical modeling by Bassanezi (2014). The final considerations of this research indicate the study carried out proposes an active methodology in order to encourage students to solve mathematical problems and everyday problem situations through the construction of mathematical models.

Keywords: Functions; Mathematical Modeling; Physical Movements; Tracker Software.

# **SUMÁRIO**

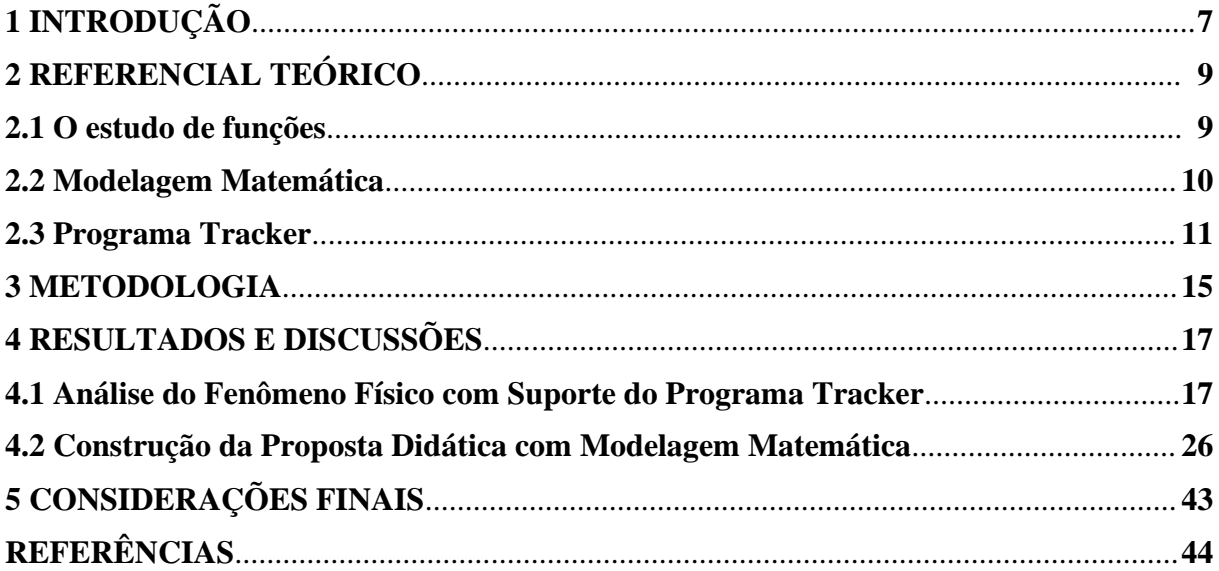

# <span id="page-7-0"></span>**1 INTRODUÇÃO**

Neste trabalho trataremos do uso da tecnologia para auxiliar e aprimorar o ensino e a aprendizagem de matemática em sala de aula para estudantes. Com a revisão bibliográfica sobre a utilização de programas como o Tracker, observamos a importância do uso da tecnologia para o estudo de funções, utilizando-se como metodologias a Modelagem Matemática ou a Resolução de Problemas, facilitando o seu entendimento em sala de aula e destacando uma melhor visualização da matemática envolvida nas situações que vivenciamos diariamente.

O uso das tecnologias vem evoluindo e se inserindo no cotidiano, praticamente todos os jovens já dominam aparelhos eletrônicos de forma a fazê-las pertencerem a seus cotidianos. Segundo Santos e Medeiros (2017, p. 275) "a tecnologia é fundamental na sociedade atual, e as crianças, desde muito cedo, têm acesso por meio de vários dispositivos". Nas escolas não seria diferente, os estudantes utilizam os meios digitais tecnológicos para facilitar seus estudos além do uso para o entretenimento.

Levando em consideração o avanço das tecnologias com o uso de meios digitais, tais como computadores, tablets, smartphones, presentes já em algumas escolas, devemos aprimorar também os métodos de ensino e aprendizagem dos professores, já atuantes e em formação. O processo de adaptação às tecnologias da atualidade é fundamental para a vida em sociedade, mas essa adaptação em sala de aula torna-se complicada quando nos deparamos com um ensino conservacionista e tecnicista.

O presente estudo traz como problematização a necessidade de melhorar a dinâmica de ensino e aprendizagem do estudo de funções em sala de aula, e isso através da modelagem matemática com o uso da tecnologia em análise de vídeos de objetos em movimento por meio do programa Tracker. Para tanto, o objetivo geral desta pesquisa é construir uma proposta didática com vistas à compreensão de alguns conceitos de funções para o estudo de movimentos físicos tendo como método a modelagem matemática com auxílio do programa Tracker.

Vivemos atualmente a necessidade de nos adaptarmos ao uso das novas tecnologias, e para o ensino e aprendizagem das novas gerações não poderia ser diferente. O uso adequado das tecnologias aplicado a uma metodologia bem trabalhada, pode tornar o ensino e a aprendizagem mais fácil e atrativo quando consideramos a gama de dispositivos a nosso favor, tanto para a aplicação de tarefas cotidianas quanto à resolução de problemas.

O interesse por realizar uma pesquisa com programas computacionais e aplicativos se justifica quando se torna possível desenvolver em sala de aula discussões e construções com suporte de tais ferramentas. A utilização de programas como o Tracker, por exemplo, facilita a construção e exposição de gráficos e tabelas, oriundos de vídeos de objetos em movimento, podendo facilitar o ensino e a aprendizagem de funções, bem como a resolução de problemas representados matematicamente. Destaca-se ainda, que utilizar diferentes recursos favorecem uma aula mais dinâmica e atrativa.

Acredita-se que a Modelagem Matemática aliada à tecnologia pode melhorar a compreensão de diferentes situações cotidianas transformadas em problemas matemáticos em sala de aula. Borssoi (2013) em sua pesquisa de doutorado traz contribuições de possíveis relações entre aprendizagem e uso das tecnologias envolvendo Modelagem Matemática. A autora também apresenta contribuições que acredita pertinentes sobre o uso das tecnologias digitais para melhorar o desenvolvimento de atividades de modelagem matemática, sendo elas:

> - As atividades são pensadas de modo a avançar gradativamente em grau de dificuldade, permitindo ao aluno que novos conhecimentos sejam integrados à estrutura cognitiva a partir de conhecimentos prévios identificados, à medida do possível, pelo professor;

> - Atribuem maior responsabilidade ao aluno, em relação a ambientes convencionais de ensino;

> - Promovem o trabalho colaborativo, quando os alunos passam a pensar juntos com os pares, com o professor, com a tecnologia;

- Motivam o aluno a mobilizar a tecnologia como parceira intelectual;

- Proporcionam a avaliação formativa do aluno ao longo da unidade de ensino (BORSSOI, 2013, p.172).

Dessa forma, podemos observar que o uso das tecnologias envolve todos os sujeitos, professores e alunos, e se dá como meio de ligação entre o ensino e a aprendizagem.

A Modelagem pode ser compreendida como "uma metodologia de ensino que possibilita ao estudante abordar conteúdos matemáticos a partir de fenômenos de sua realidade, e tem como objetivo explicar matematicamente situações do cotidiano" (COSTA; IGLIORI, 2018, p. 136).

O programa utilizado nesta pesquisa é o Tracker, que auxilia na análise de vídeos e seu uso é comumente ligado ao ensino de Física, sendo ainda uma ferramenta gratuita disponível para *download* na internet (BROWN; HANSON; CHRISTIAN, 2020). Ao inserir vídeos de objetos em movimento, previamente gravados, o programa traz a possibilidade de analisar os movimentos em gráficos, tabelas e com suporte de outras ferramentas, utilizando-se ainda de variáveis como posição, velocidade e aceleração, entre outros (PAROLIN; LEÃO, 2021).

O presente estudo apresenta uma proposta didática com Modelagem Matemática envolvendo movimentos físicos, que pode ser, posteriormente, aplicada a uma turma de estudantes, visando o estudo de funções.

## <span id="page-9-0"></span>**2 REFERENCIAL TEÓRICO**

### <span id="page-9-1"></span>**2.1 O estudo de funções**

O estudo de funções é um tema importante da matemática da educação básica e o uso da Modelagem Matemática no ensino de funções fomenta a participação em aula, e por consequência, possibilita flexibilidade para lidar com o conceito de função em situações diversas, assim como desenvolvimento intelectual através do envolvimento com uma situaçãoproblema (MAGARINUS; BULIGON; MARTINS, 2015; SILVA; BORSSOI; ALMEIDA, 2015).

A importância que o estudo de funções tem no ensino e aprendizagem da matemática pode ser justificado quando o conceito de funções estabelece ligação entre outros conceitos matemáticos e é aplicado para estudo de fenômenos em outras áreas do conhecimento (MAGARINUS; BULIGON; MARTINS, 2015). Os Parâmetros Curriculares Nacionais (PCN) (BRASIL, 2006) citam a importância do estudo de funções, pois

> [...] permite ao aluno adquirir a linguagem algébrica como a linguagem das ciências, necessária para expressar a relação entre grandezas e modelar situações-problema, construindo modelos descritivos de fenômenos e permitindo várias conexões dentro e fora da própria matemática. Assim, a ênfase do estudo das diferentes funções deve estar no conceito de função e em suas propriedades em relação às operações, na interpretação de seus gráficos e nas aplicações dessas funções (BRASIL, 2006, p. 121).

Para os estudantes aprenderem a trabalhar com funções, deve-se observar os problemas como motivos de contextualização. Os exemplos do cotidiano nos trazem uma riqueza de situações envolvendo o ensino de funções, através de formas gráficas que tanto a mídia quanto outras áreas do conhecimento empregam para descrever fenômenos de dependência entre grandezas.

> As funções exponencial e logarítmica, por exemplo, são usadas para descrever a variação de duas grandezas em que o crescimento da variável independente é muito rápido, sendo aplicada em áreas do conhecimento como matemática financeira, crescimento de populações, intensidade sonora, pH de substâncias e outras. A resolução de equações logarítmicas e exponenciais e o estudo das propriedades de características e mantissas podem ter sua ênfase diminuída e, até mesmo, podem ser suprimidas (BRASIL, 2006, p. 121).

O estudo de funções se define por estabelecer uma relação entre uma ou mais grandezas, tanto elaboradas quanto do cotidiano, e se classificam em vários tipos, tais como: função polinomial do 1º grau, função polinomial do 2º grau, função exponencial, função modular, função trigonométrica, função logarítmica, etc.

Magarinus (2013) realizou uma pesquisa sobre o estudo de funções em estudantes de ensino médio, com o objetivo de elaborar uma proposta para introduzir os conceitos de funções, embora os estudantes já haviam estudado funções anteriormente, não mostravam compreensão e tinham dificuldades sobre o assunto. Utilizou-se como ferramentas para a pesquisa os *softwares* Tracker e GeoGebra, que possibilitam análise de vídeos e construção gráfica com o intuito de explorar intuitivamente alguns conceitos de funções e a relação entre as variáveis a partir da análise de gráficos pelos estudantes.

Os próprios estudantes realizaram os movimentos, as filmagens e as análises no *software*, podendo observar os movimentos sendo realizados e os dados resultantes deles, e então associar os movimentos aos resultados, como a posição do objeto e a velocidade em função do tempo, entre outros. Por conclusão da pesquisa, confirmou-se a dificuldade dos alunos quanto ao assunto, ressaltando a necessidade de um ensino mais significativo, com a participação dos estudantes na construção de seus conhecimentos, e que a proposta apresentada pode atender estas necessidades, contribuindo efetivamente com a aprendizagem por parte dos alunos.

### <span id="page-10-0"></span>**2.2 Modelagem Matemática**

Aprender matemática e paralelamente, aprender a pesquisar com auxílio de tecnologias digitais, softwares, computadores, internet, faz com que os alunos adquiram habilidade de seleção e análise, o ambiente de ensino e aprendizagem pode se tornar mais atrativo associado às Tecnologias de Informação e Comunicação (TICs) atualmente disponíveis (SCHELLER, 2014). A Modelagem Matemática se valendo desses recursos tecnológicos pode promover experiências de ensino que os alunos aprendam o conteúdo na prática, criando e executando problemas (SILVA; BORSSOI; ALMEIDA, 2015).

A Modelagem Matemática proporciona aos alunos o desenvolvimento intelectual através do envolvimento com uma situação-problema, assim os alunos tornam-se usuários dos conhecimentos matemáticos e conseguem construir e resolver diversos problemas matemáticos de forma independente e em diferentes situações, tanto dentro quanto fora do ambiente escolar (SILVA; BORSSOI; ALMEIDA, 2015).

O conceito de Modelagem Matemática "consiste na arte de transformar problemas da realidade em problemas matemáticos e resolvê-los interpretando suas soluções na linguagem do mundo real" (BASSANEZI, 2014, p. 16), e "pode ser compreendida como uma metodologia de ensino que possibilita ao estudante abordar conteúdos matemáticos a partir de fenômenos de sua realidade" (COSTA; IGLIORI, 2018, p. 136).

Em sala de aula, o objetivo da Modelagem Matemática é explicar matematicamente situações vividas no nosso cotidiano ou de diferentes áreas da Ciência, e seu propósito é educar matematicamente (COSTA; IGLIORI, 2018).

Bassanezi (2014) aborda a Modelagem Matemática em uma sequência de etapas:

- Experimentação: etapa laboratorial, onde busca a obtenção de dados. São colhidas o máximo de informações referente ao problema a se trabalhar.

- Abstração: onde deve-se formular o modelo matemático, que ocorre a partir de quatro fases - a seleção de variáveis, a problematização, a formulação de hipóteses e a simplificação.

- Resolução: onde ocorre a obtenção de modelo matemático, decorrente da substituição da linguagem natural das hipóteses por uma linguagem matemática coerente, e em geral, referese à resolução de equações, que são advindas das hipóteses pré-determinadas pelo pesquisador.

- Validação: verificação dos resultados obtidos na etapa anterior, comparando com a hipótese para assim concluir se o resultado encontrado responde o problema.

- Modificação: no decorrer da construção do modelo podem haver divergências dos resultados com a hipótese, podendo o modelo ser validado ou não, pois nenhum modelo deve ser considerado definitivo ou imutável, provocando a necessidade da reformulação ou a formulação de novos modelos.

### <span id="page-11-0"></span>**2.3 Programa Tracker**

O Programa Tracker é uma ferramenta de modelagem e análise de vídeos, gratuita disponível para download na internet, seu uso é comumente ligado ao ensino de Física, mas pode tranquilamente ser usado no ensino de quaisquer disciplinas, como a matemática, por exemplo, desde que quem o utilize saiba manuseá-lo (BROWN; HANSON; CHRISTIAN, 2020).

Para a utilização do programa, primeiro é necessário fazer download do mesmo na internet, e este pode ser feito através do *link:* https://physlets.org/tracker, e também pode ser configurado para a língua portuguesa caso seja baixado com outro idioma. Caso não queira baixá-lo para seu computador, é possível utilizá-lo a partir de um dispositivo USB com o programa instalado (BROWN; HANSON; CHRISTIAN, 2020).

O site para download é também o site oficial do programa Tracker, nele é possível encontrar diversos links de ajuda e tutoriais de utilização do programa caso o usuário seja novo e não saiba utilizá-lo ainda (BROWN; HANSON; CHRISTIAN, 2020).

A utilização do programa se dá através da inserção de vídeos previamente gravados de objetos em movimento, ele permite analisar o movimento realizado pelo objeto e traz estes dados em gráficos e tabelas. Também é possível analisar variáveis como posição, velocidade, aceleração, entre outros (PAROLIN; LEÃO, 2021).

Pode-se observar ao utilizar o programa que uma de suas limitações está relacionada à sua resolução temporal, pois as imagens de vídeo captadas podem ser de ótima qualidade assim como péssimas, dependendo do aparelho utilizado para a gravação dos vídeos, do objeto e velocidade do objeto a ser analisado ou de quem manuseie o aparelho e objeto de análise. Por exemplo, um vídeo de um objeto em alta velocidade tendo poucos quadros por segundo, poderá ter como resultado imagens borradas e assim dificultar a obtenção de valores de posição em função de tempo (PAROLIN; LEÃO, 2021).

Ao gravar um vídeo de um objeto em movimento, e inseri-lo no programa Tracker, o programa faz automaticamente a identificação dos quadros por segundo da gravação, e com esta análise "gera gráficos de diferentes grandezas físicas a partir do ajuste de curvas (como posição, velocidade, aceleração, energia, entre outros), com a possibilidade das respectivas tabelas com os dados gerados" (PAROLIN; LEÃO, 2021, p. 8).

Na Figura 1 é possível visualizar a utilização do programa, com a imagem de sua tela capturada de um movimento teste realizado.

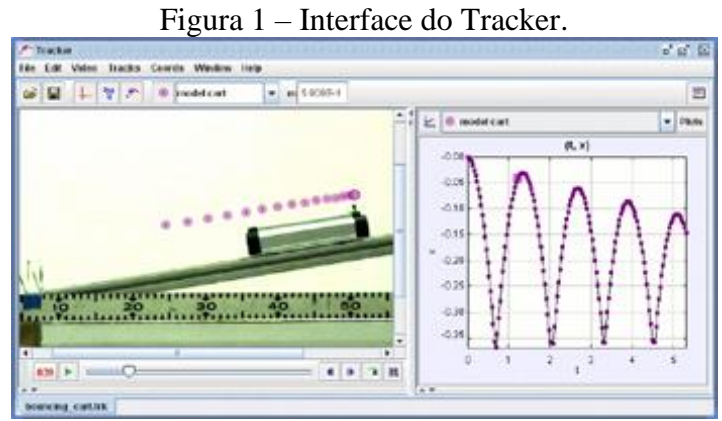

Fonte: Brown, Hanson e Christian (2020).

No Quadro 1 apresenta-se a descrição dos recursos disponíveis no programa quanto ao rastreamento de objetos, modelagem, vídeo, geração e análise de dados.

| Rastreamento                           | Rastreamento manual e automatizado de objetos com dados de posição,<br>$\bullet$<br>velocidade e aceleração;<br>Centro de massa;<br>$\bullet$<br>Vetores gráficos interativos e somas vetoriais;<br>Perfis de linha RGB em qualquer ângulo, regiões RGB dependentes do<br>$\bullet$<br>tempo.                                                                                                    |
|----------------------------------------|----------------------------------------------------------------------------------------------------|
| Modelagem                              | Criação de modelos cinemáticos e dinâmicos de partículas de massa<br>$\bullet$<br>pontual e sistemas de dois corpos;<br>Animação de modelos externos (programas de modelagem separados)<br>que sobrepõem dados multipontos, como planilhas e simuladores em<br>Java;<br>As sobreposições do modelo são sincronizadas e dimensionadas<br>automaticamente para o vídeo a partir da comparação visual direta com<br>o mundo real.                                                                                                    |
| Vídeo                                  | Reprodução e gravação da maioria dos formatos de vídeo (mov / avi / flv<br>$\bullet$<br>/ mp4 / wmv etc.) no Windows / OSX / Linux;<br>Filtros de vídeo, incluindo brilho/contraste, de perspectiva e distorção<br>$\bullet$<br>radial, dentre outros;<br>Exportação de vídeo que permite editar e codificar vídeos, com ou sem<br>$\bullet$<br>sobreposição de gráficos, usando o próprio Tracker;<br>Caixa de diálogo com propriedades do vídeo mostra dimensões,<br>$\bullet$<br>caminho, taxa de quadros, contagem de quadros, dentre outros.                                                                                                    |
| Geração<br>e<br>Análise<br>de<br>Dados | Escala, origem e inclinação do sistema de coordenadas fixo ou variável<br>$\bullet$<br>no tempo;<br>Múltiplas opções de calibração: fita, bastão, pontos de calibração e/ou<br>$\bullet$<br>origem do deslocamento;<br>Alterne facilmente para o centro de massa e outros quadros de referência;<br>$\bullet$<br>Os dados incluem unidades (unidades métricas do SI por padrão,<br>$\bullet$<br>comprimento e massa configuráveis);<br>Transferidores e fitas métricas proporcionam medições fáceis de<br>$\bullet$<br>distância e ângulo;<br>Ferramenta que ajusta os círculos a 3 ou mais pontos, etapas ou<br>trajetórias;<br>Definição de variáveis personalizadas para plotagem e análise de dados;<br>$\bullet$<br>Adição de textos editáveis para comentários ou dados inseridos<br>$\bullet$<br>manualmente;<br>Ferramenta de análise de dados que inclui um poderoso ajuste automático<br>$\bullet$<br>e manual de curvas;<br>Exportação de dados formatados ou brutos para um arquivo de texto<br>$\bullet$<br>delimitado ou para a área de transferência;<br>Exibição de valores medidos usando formatos de número personalizados,<br>$\bullet$<br>se assim desejar. |

Quadro 1 – Recursos disponíveis no Tracker.

Fonte: Adaptado de Brown, Hanson e Christian (2020); Parolin e Leão (2021).

O programa é de fácil execução para utilização em sala de aula, "com essa gama de ferramentas, gratuidade na instalação e utilização, o programa torna-se um excelente aliado na construção e estudo de modelos físicos" (PAROLIN; LEÃO, 2021, p. 8). Em sala de aula, sua utilização pode se dar pelos professores e alunos desde que haja na instituição um laboratório de informática, então estes poderão executar comandos simples e realizar tarefas em grupos ou individualmente para discutirem tanto os modelos físicos quanto matemáticos.

A utilização de programas matemáticos como ferramentas no ensino de matemática pode favorecer os processos indutivos e a visualização de conceitos, sendo possível comparar, verificar, supor e contestar hipóteses, além de servir como elemento de motivação que facilitam a compreensão e aprendizagem dos conteúdos propostos (MACÊDO; SANTOS, 2019).

Caetano e Marques (2002 apud Macêdo e Santos, 2019, p. 64) enfatizam que no que diz respeito à Matemática, os alunos terem contato com computadores durante o processo de ensino e aprendizagem "pode promover o desenvolvimento cognitivo e intelectual, principalmente o raciocínio lógico formal, a capacidade de pensar com rigor e sistematicidade, a criatividade e solução para problemas". Sendo assim, utilizar e dispor da tecnologia digital em sala de aula proporciona a possibilidade de diversificar e existir interatividade entre os alunos, os aparelhos e o conteúdo estudado.

Gordiano (2019) utilizou o programa Tracker com o objetivo de melhorar o ensino de física na educação básica. Trabalhou em sala de aula com uma turma de primeiro ano do ensino médio de escola pública durante os anos de 2016 e 2017, utilizando-se de apresentações de videoanálise e orientações nos experimentos, fazendo interações entre os alunos e os conteúdos. Por conclusão ao estudo, diz que o uso das TICs contribuiu muito no ensino de física, ajudando a visualizar e entender movimentos simples e complexos, mas, sem esquecer da discussão entre professor e aluno, com questões instigadoras, por exemplo, pois esta faz com que os alunos não percam o foco e realizem com eficiência as atividades propostas. O trabalho contribuiu para estimular o professor e os estudantes, ampliando o interesse e a busca pelo conhecimento por ambos, motivando-os a seguir uma carreira acadêmica voltada tanto para matemática quanto para ciências e engenharias.

### <span id="page-15-0"></span>**3 METODOLOGIA**

Este trabalho trata-se de uma pesquisa do tipo qualitativa de caráter exploratório, pois busca melhorar a relação entre os alunos e o ensino de funções com a realização de experimentos em sala de aula.

A escolha da metodologia qualitativa para esta pesquisa se dá quando o objetivo desta não é a obtenção de dados numéricos, e sim impressões, opiniões e comportamentos sobre o tema, para entender atitudes e dificuldades de grupos específicos, portanto, a pesquisa qualitativa analisa as características do trabalho, dando enfoque à compreensão e discussão acerca dos dados obtidos. De acordo com Borba (2004) a pesquisa qualitativa vem ganhando destaque nas pesquisas em Educação Matemática e sua definição está em constante movimento.

Pesquisas qualitativas são aquelas que permitem compreender características do fenômeno investigado, além de oferecerem oportunidade para compreensões do fenômeno em contextos diferentes daquele em que a investigação foi efetuada (BICUDO, 2012). Para a realização deste tipo de pesquisa, pode-se utilizar procedimentos experimentais, com a aplicação de atividades que visem a obtenção de dados sobre um tema em uma determinada população. As pesquisas experimentais podem ser definidas como a materialização de uma parte da realidade, por meio da representação simples de uma ocorrência recente ou antiga (FERREIRA; HOCHMAN; BARBOSA, 2005).

Ao realizar esta pesquisa com procedimentos experimentais, buscamos melhorar a relação dos alunos com os conteúdos estudados, uma vez que os mesmos podem produzir seus próprios resultados através da realização de experimentos, além de seu desenvolvimento ter significativa importância quando auxilia na compreensão dos fenômenos naturais (FERREIRA; HOCHMAN; BARBOSA, 2005).

Para a realização da pesquisa de caráter exploratório, visa-se buscar mais informações sobre o tema, para constatar algo, caracteriza-se pela existência de poucos dados disponíveis sobre o tema específico, desta forma, utiliza-se da realização de explorações tanto na bibliografia já existente sobre o tema quanto com a realização de experimentos (ARAÚJO; MARQUES, 2019).

Como nosso objetivo é o desenvolvimento de uma proposta didática com vistas à compreensão de alguns conceitos de funções para o estudo de movimentos físicos, foi selecionado o lançamento de uma bola de tênis de mesa para realização da gravação de vídeos e análise destes através do programa, obtendo por resultados diferentes tipos de funções

matemáticas. Assim, foi criada uma proposta didática utilizando Modelagem Matemática, para ser utilizada posteriormente em turmas de estudantes, visando o estudo de funções.

A proposta didática elaborada parte do princípio de que qualquer professor de matemática ou estudante de graduação de Matemática-Licenciatura pode utilizá-la para trabalhar funções em sala de aula. Ao início, uma breve apresentação com instruções sobre a utilização do programa Tracker, com a exploração de suas potencialidades e ferramentas disponíveis. Seguindo, com a utilização das etapas de Bassanezi (2014) para Modelagem Matemática, propõe-se a abordagem da sequência didática com mediação do professor e possível monitor se necessário, dividindo os alunos em pequenos grupos.

Partimos da experimentação para obtenção de dados e posteriormente trabalharmos no programa, para isto, os movimentos estudados serão propostos aos estudantes, e os mesmos irão executar os movimentos dos objetos e fazer as suas gravações com seus celulares, para então inserir no Tracker e realizar a sua análise em grupo. A abstração se dará a partir da análise dos vídeos, onde os alunos deverão formular o modelo matemático com base nos dados obtidos no programa, definir a problematização e a hipótese do movimento físico.

Após, a resolução trará o modelo matemático resultante da análise dos vídeos com o programa Tracker, trabalhados juntamente com o problema e hipótese produzidos pelos alunos. A validade do modelo se dará comparando resultados dos alunos com os produzidos previamente pelo pesquisador, e a modificação, que é a aceitação ou rejeição dos modelos, se dará no grande grupo da sala de aula, com discussão em plenária apresentando desenvolvimento e resultados de cada grupo.

## <span id="page-17-0"></span>**4 RESULTADOS E DISCUSSÕES**

### <span id="page-17-1"></span>**4.1 Análise do Fenômeno Físico com Suporte do Programa Tracker**

Em busca do desenvolvimento de uma proposta didática, inicialmente temos a gravação de um movimento físico com a análise deste através do programa Tracker, o que pode ser observado na sequência.

A gravação do vídeo é de um lançamento de uma bola de tênis de mesa, conforme Figura 2, sendo realizado com um celular em um ambiente controlado e livre de obstáculos. A bola utilizada tem aproximadamente 3*g* (gramas) e um diâmetro de 40*mm* (milímetros).

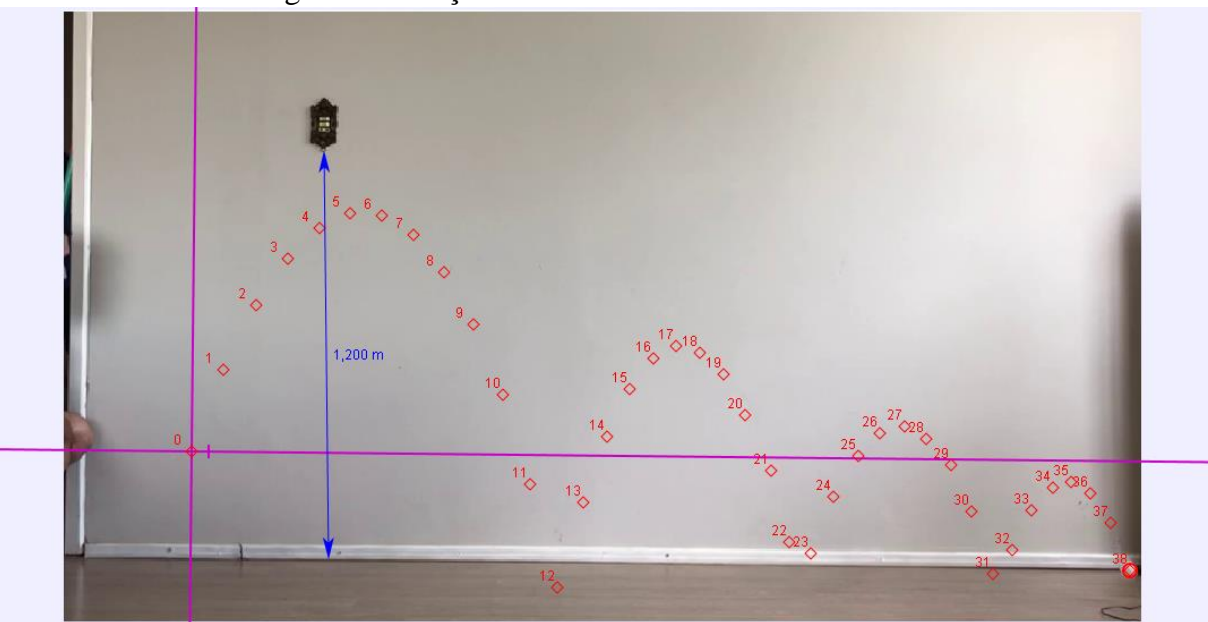

Figura 2 – Lançamento de uma bola de tênis de mesa.

Fonte: Do autor.

Primeiramente, realizou-se a análise do lançamento inicial da bola até sua chegada ao chão, tendo em vista que os movimentos sequenciais serão modelados da mesma maneira. No programa foi escolhido o intervalo de tempo do vídeo correspondente (setas no centro inferior da Figura 3) centralizado os eixos coordenados do plano cartesiano (em rosa na Figura 3), com origem no ponto inicial do lançamento; marcada uma distância referência real do ambiente, onde utilizou-se a ferramenta régua para marcar a distância entre a tomada até o rodapé na parede (em azul na Figura 3), que foi aferida previamente com o auxílio de uma trena, medindo 1,20*m* (metros) e por fim marcou-se os pontos de massa sobre a posição da bolinha, quadro a quadro do vídeo, a cada 0,067 segundos (em vermelho na Figura 3).

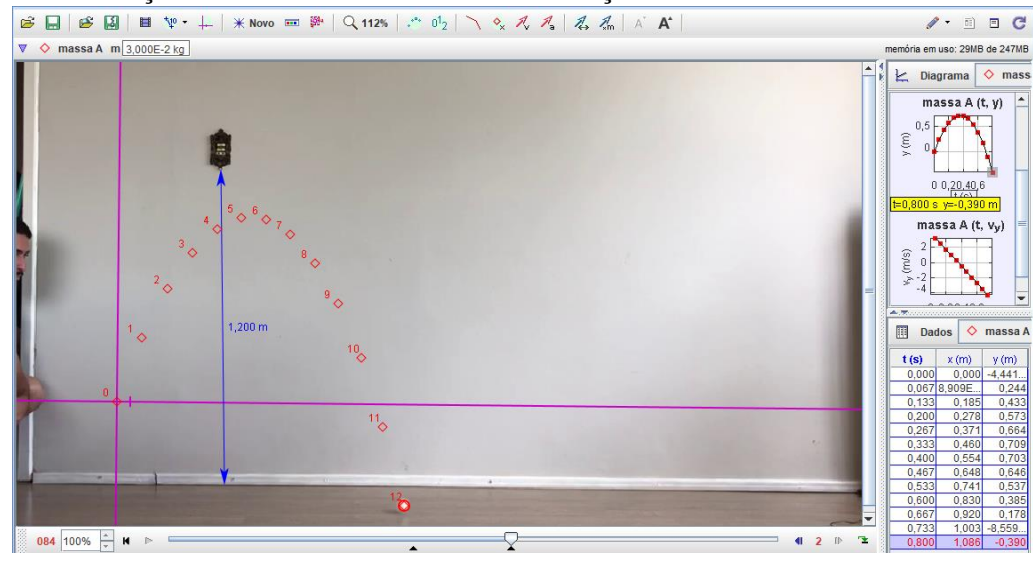

Figura 3 – Obtenção dos dados do movimento de lançamento inicial da bola de tênis de mesa.

Fonte: Do autor.

De posse dos dados de posição do movimento da bola, foi utilizada a ferramenta de ajuste de curvas contida do programa para aproximar funções representativas de tal movimento.

Inicialmente analisou-se o deslocamento horizontal da bola em relação ao tempo  $x(t)$ , conforme pode ser observado na Figura 4. Halliday, Resnick e Walker (2016) descrevem a equação (1) para o movimento da partícula em *x,* e com o ajuste linear no Tracker obtemos a equação (2).

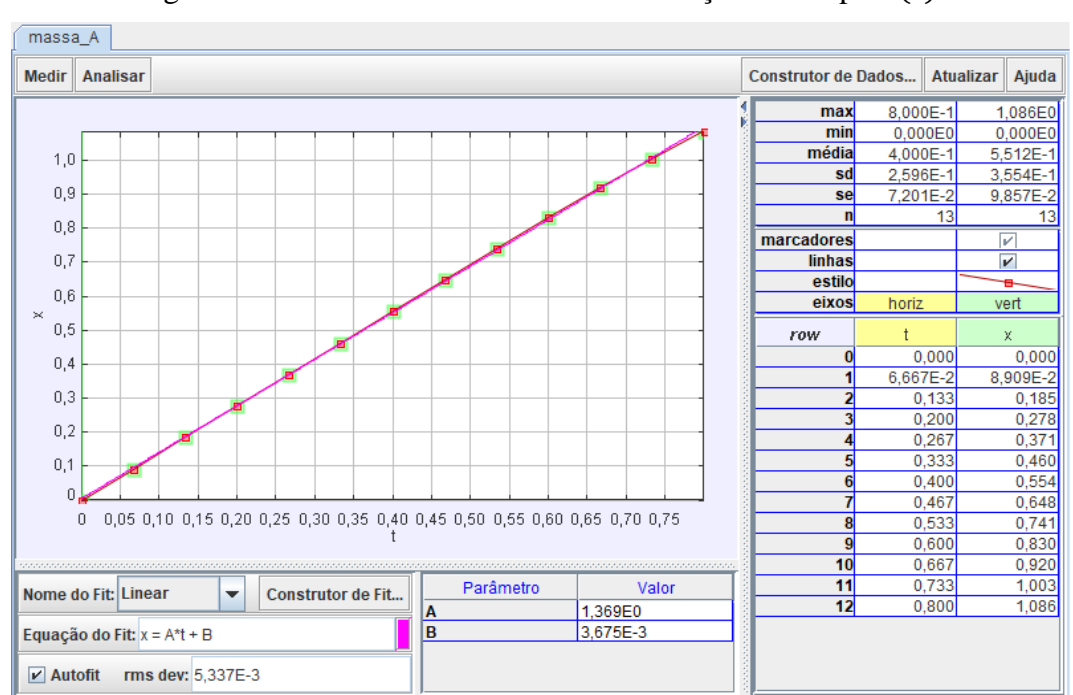

Figura 4 – Deslocamento horizontal em relação ao tempo  $x(t)$ .

Fonte: Do autor.

$$
x(t) = x_0 + v_{0x}t
$$
  
\n
$$
x(t) = 0.003675 + 1.369t
$$
\n(1)

$$
x(t) = 0.003675 + 1.369t\tag{2}
$$

em que *x* representa o deslocamento horizontal  $(m)$ , *t* representa o tempo  $(s)$ ,  $v_{0x}$  representa a velocidade inicial na direção  $x$  ( $m/s$ ) e  $x_0$  representa o ponto inicial em  $x$  ( $m$ ).

No ajuste de curvas, o programa busca a curva mais aproximada da equação solicitada, da qual podemos escolher dentre funções sugeridas, ou ainda, escrever a função junto de seus parâmetros. Observa-se ainda, que dependendo da função, é necessário indicar estimativas iniciais para os parâmetros, a fim do programa conseguir ajustar com sucesso.

Os ajustes de curvas no programa Tracker também apresentam o desvio padrão da Raiz do Erro Quadrático Médio (*rms dev* na Figura 4)

$$
E = \sqrt{\frac{\sum_{i=1}^{n} (\delta_i - \varphi_i)^2}{n}} \tag{3}
$$

em que  $\delta_i$  representa os valores calculados,  $\varphi_i$  os valores experimentais e  $n$  o número de dados. Observa-se que para a equação ajustada (2) temos  $E = 0.005337$ .

Considerando o deslocamento vertical com respeito ao tempo *y*(*t*), como pode ser observado na Figura 5, verificamos uma função polinomial do 2º grau representado pela Equação (4) (HALLIDAY; RESNICK; WALKER, 2016). Já no programa Tracker é possível observar o ajuste dado pela Equação (5), com  $E = 0.002258$ .

$$
y(t) = y_0 + v_{0y}t - \frac{1}{2}gt^2
$$
 (4)

$$
y(t) = 0.0002568 + 3.997t - 5.603t^2
$$
\n<sup>(5)</sup>

em que y representa o deslocamento vertical  $(m)$ , *t* representa o tempo  $(s)$ ,  $v_{0y}$  representa a velocidade inicial na direção *y* (*m/s*), *<sup>0</sup>* representa o ponto inicial em *y* (*m*) e *g* representa a aceleração da gravidade (*m/s*²).

No movimento balístico, o movimento horizontal e o movimento vertical são independentes entre si, sendo o deslocamento horizontal com velocidade constante, ou seja, possui aceleração nula, e o vertical apresenta variação da velocidade, devido a uma aceleração constante para baixo (gravidade), a aceleração da queda livre (HALLIDAY; RESNICK; WALKER, 2016).

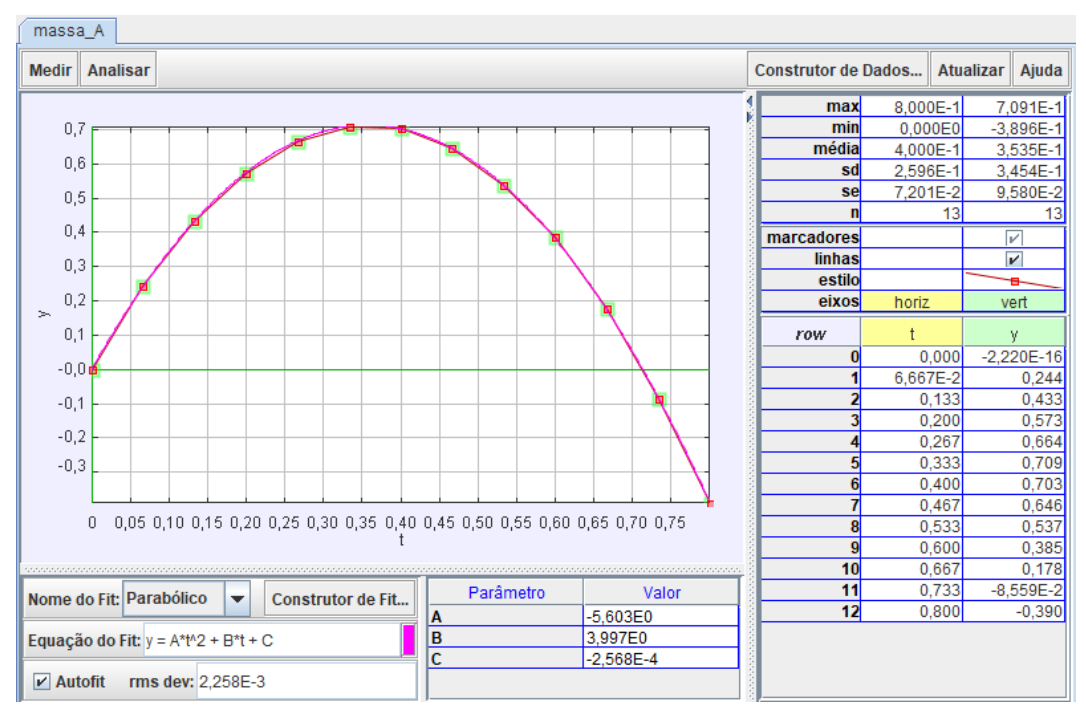

Figura 5 – Deslocamento vertical em relação ao tempo  $y(t)$ .

Fonte: Do autor.

Portanto, podemos aproximar a velocidade na direção *x*, a partir da Eq. (2) por

$$
v_x = v_{0x} = 1.369 \, \text{m/s} \tag{6}
$$

Já para a velocidade vertical do objeto em relação ao tempo  $v<sub>v</sub>(t)$ , como pode ser observado a Figura 6, a Equação (7) conforme Halliday, Resnick e Walker (2016) e na Equação (8) ajustada, com  $E = 0.02805$ .

$$
v_y(t) = v_{0y} - gt \tag{7}
$$

$$
v_y(t) = 3,997 - 11,22t \tag{8}
$$

Para o quarto gráfico analisado foram relacionadas as grandezas espaciais  $x(t)$  e  $y(t)$ , como pode ser observado na Figura 7, em que foi possível visualizar o deslocamento espacial da bola. Logo, tem-se a Equação (9) conforme Halliday, Resnick e Walker (2016) e a Equação (10) ajustada, com  $E = 0.01318$ .

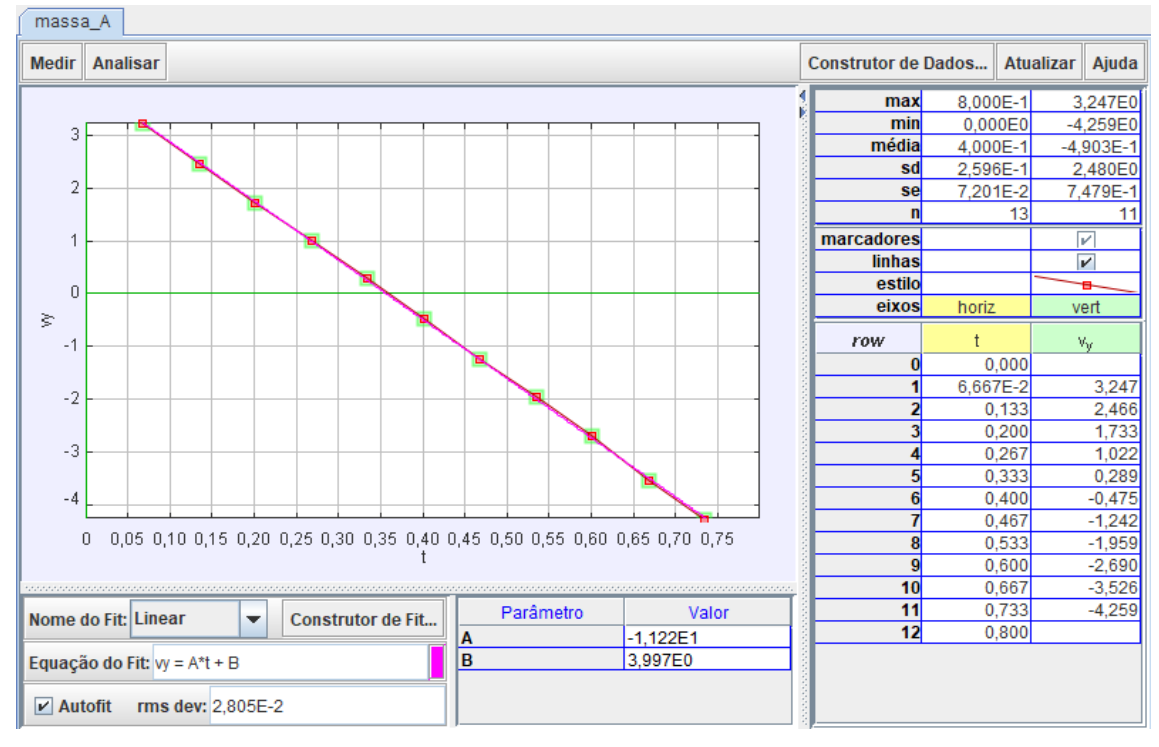

Figura 6 – Velocidade vertical em relação ao tempo  $v_y(t)$ .

Fonte: Do autor.

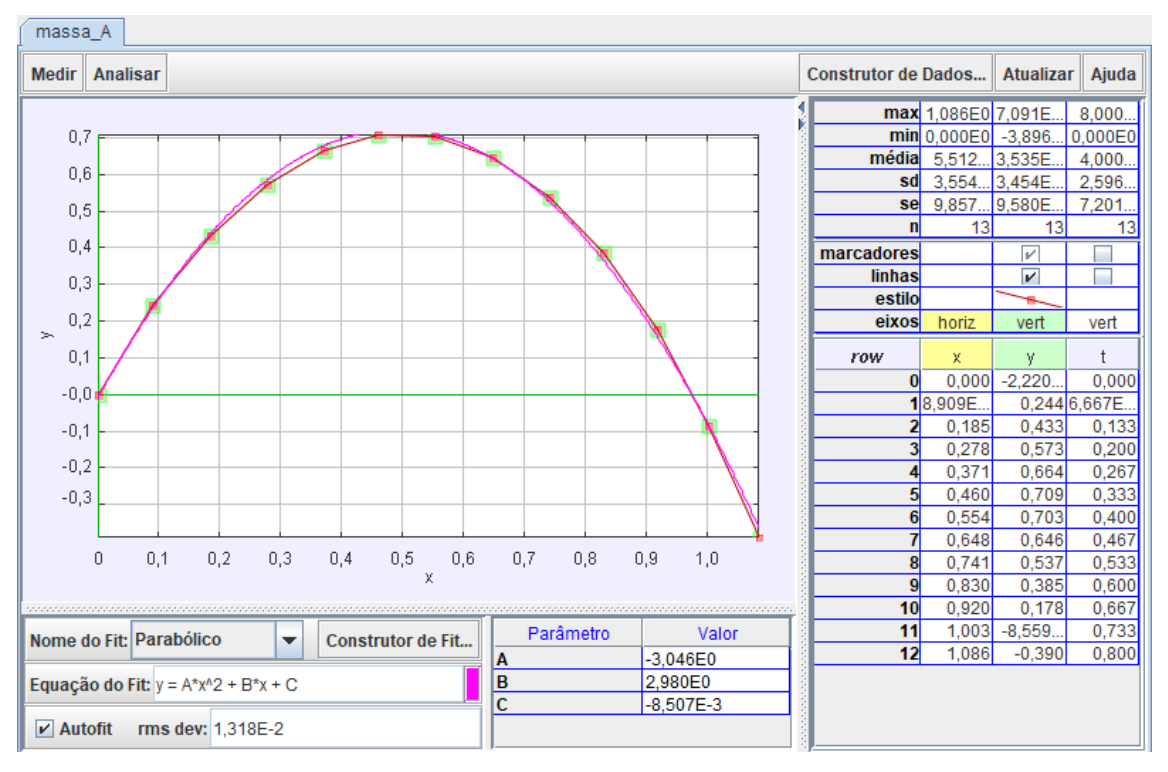

Figura 7 – Deslocamento espacial da bola de tênis de mesa *y(x).*

Fonte: Do autor.

$$
y(x) = y_0 + v_{0y} \left(\frac{x - x_0}{v_{0x}}\right) - \frac{1}{2} g \left(\frac{x - x_0}{v_{0x}}\right)^2
$$
\n(9)

$$
y(x) = -0.008507 + 2.98 x - 3.046x^2
$$
 (10)

em que x e y representam as posições horizontal e vertical  $(m)$ , t representa o tempo (s),  $(x_0, y_0)$ representa a posição inicial,  $v_{0x}$  e  $v_{0y}$  representam as componentes de velocidade inicial e  $g$ representa a aceleração da gravidade (*m/s*²).

Para o próximo gráfico, foi analisado a velocidade do objeto em relação ao tempo *v*(*t*), em que pode-se observar a velocidade do objeto a partir dos vetores representados na Figura 8. Logo, têm-se a equação da velocidade (11), e a equação ajustada (12) com  $E = 0.02038$ .

$$
v(t) = \sqrt{v_x^2 + v_y^2} \tag{11}
$$

$$
v(t) = \sqrt{124.6t^2 - 88.89t + 17.77}
$$
\n<sup>(12)</sup>

onde *v* representa a velocidade do objeto (*m*/*s*) em função do tempo *t* (*s*).

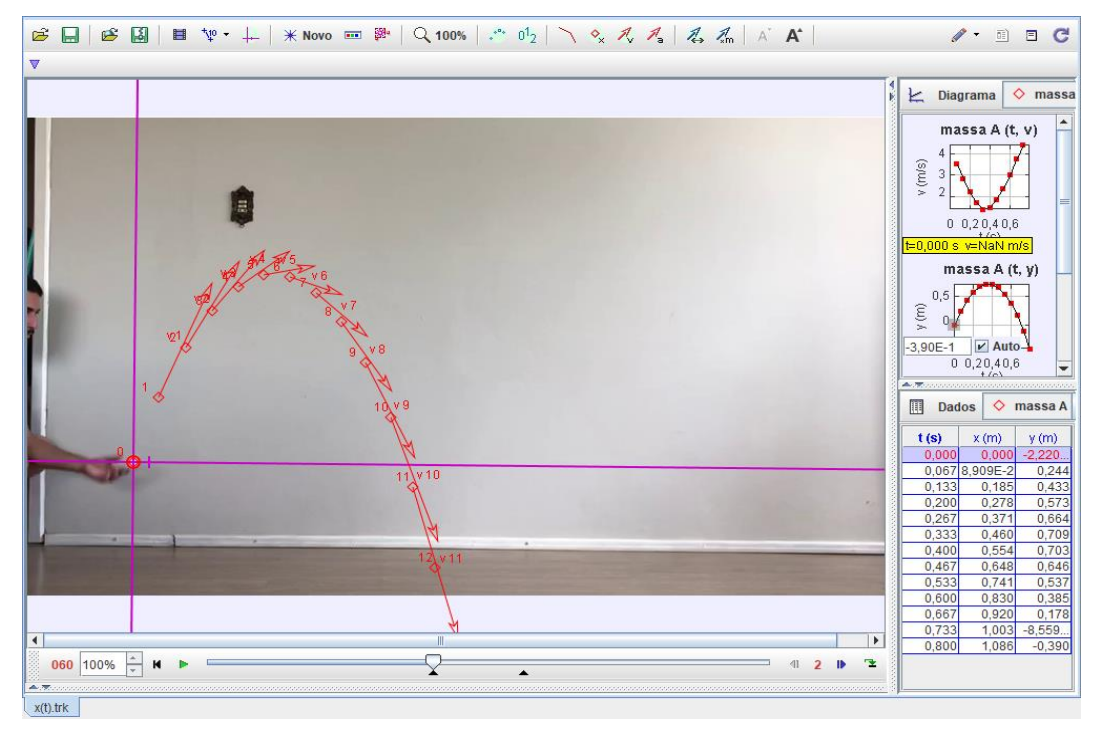

## Figura 8 – Vetores representando a velocidade do objeto.

Fonte: Do autor.

No gráfico da Figura 10 foi observado o ângulo da velocidade em relação ao tempo  $\theta v(t)$ , representado pela Equação (13) e ajustado pela Equação (14) com  $E = 0.01494$ .

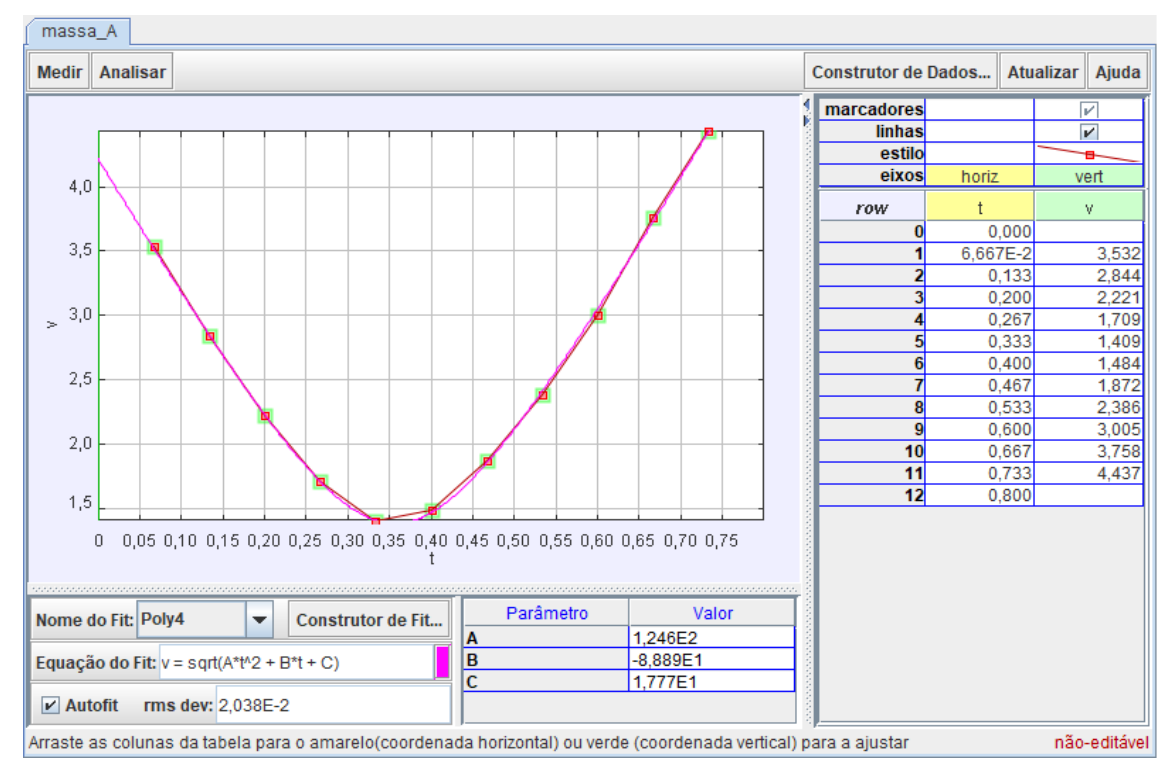

Figura 9 – Velocidade do objeto em relação ao tempo  $v(t)$ .

Fonte: Do autor.

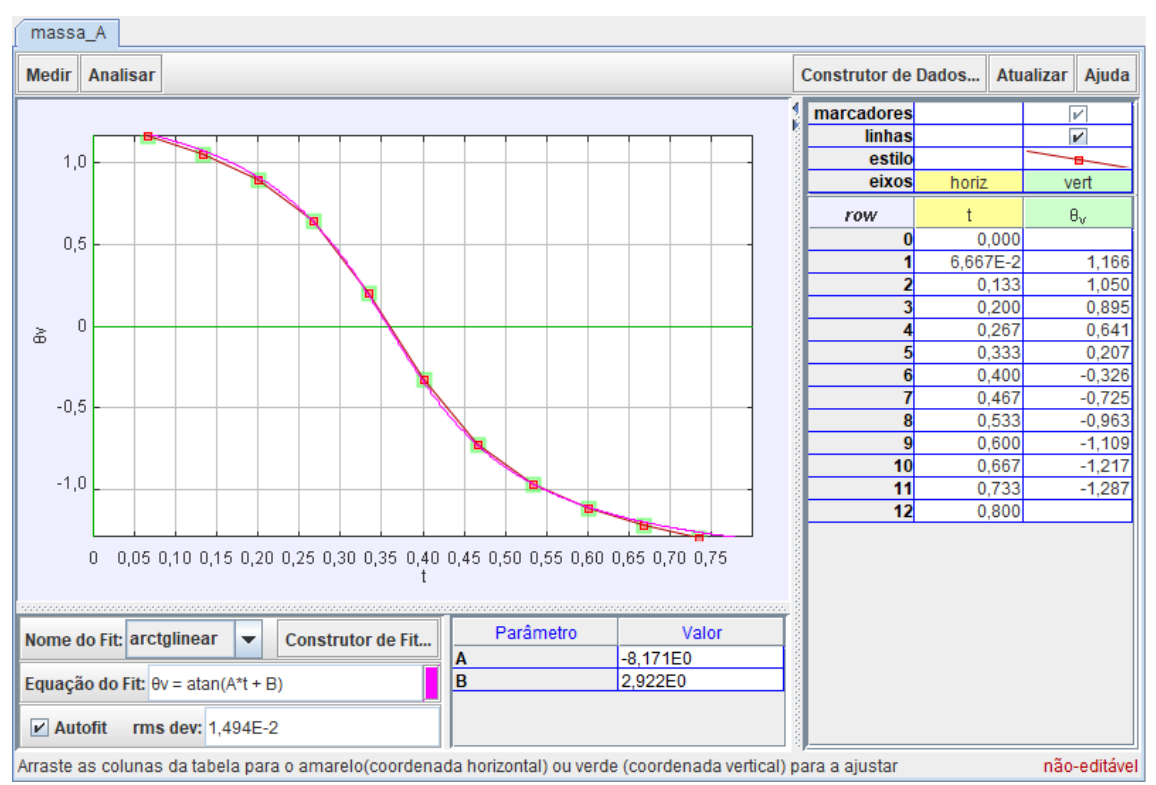

Figura 10 – Ângulo da velocidade  $\theta_{\nu}(t)$ .

Fonte: Do autor.

$$
\theta_{v}(t) = \arctg(\frac{vy}{vx})\tag{13}
$$

$$
\theta_{v}(t) = \arctg(-8.171t + 2.922) \tag{14}
$$

Para o gráfico do ângulo da rotação, observamos a Figura 11, em que analisamos o ângulo de rotação do objeto, ou seja, o ângulo formado pelo vetor da posição do objeto e o eixo *x*, conforme Figura 12, representado pela Equação (15) e ajustado pela Equação (16) com  $E = 0.00523$ .

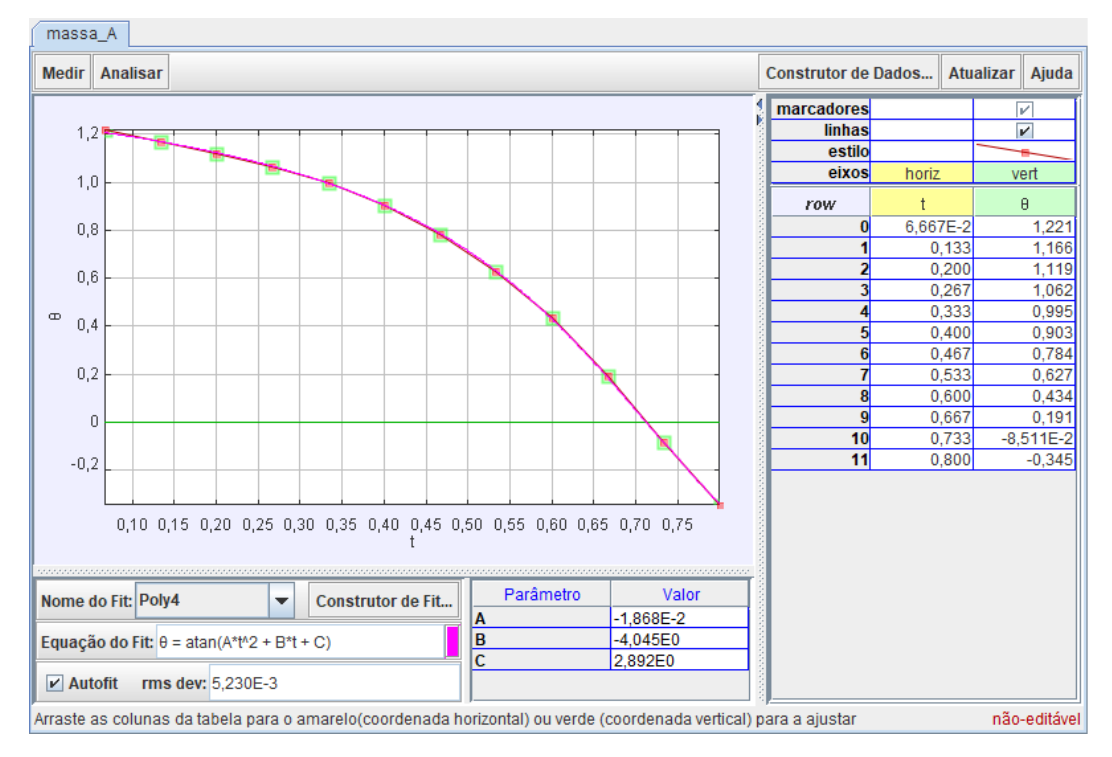

Figura 11 – Ângulo da rotação  $\theta_r(t)$ .

Fonte: Do autor.

$$
\theta_r(t) = \arctg(\frac{y(t)}{x(t)})\tag{15}
$$

$$
\theta_r(t) = \arctg(-0.01868t^2 - 4.045t + 2.892)
$$
\n(16)

No movimento gravado, deve-se considerar que foi executado em um ambiente onde existe resistência do ar, por isso acontecem variações nos gráficos e equações gerados no Tracker quando comparados aos modelos teóricos, os quais desprezam a resistência do ar, dentre outras variáveis, conforme podemos observar na Figura 13. Um exemplo disso é a

aceleração no movimento queda livre (gravidade), onde seu valor padrão é 9,80665*m*/*s*² e pelos resultados apresentados nos ajustes das curvas, obtemos o valor  $g = 11,22m/s^2$ .

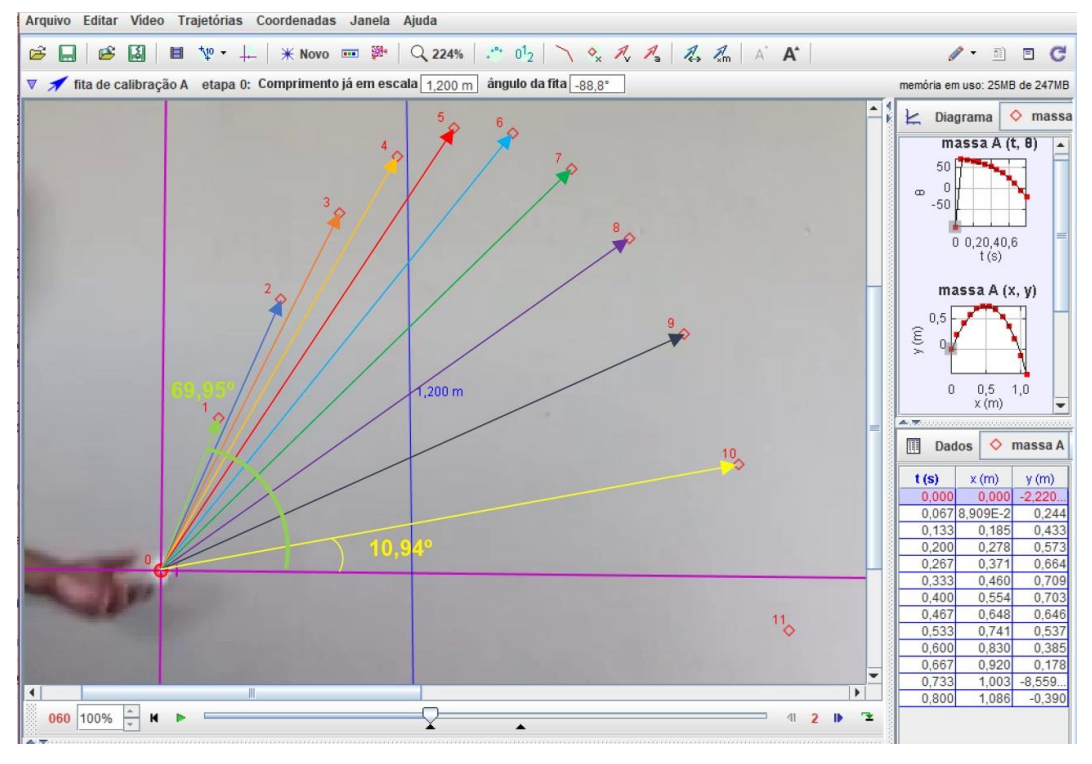

Figura 12 – Ângulo da rotação  $\theta_r(t)$  representado espacialmente.

Fonte: Do autor.

Figura 13 – (I) Trajetória de uma bola, levando em conta a resistência do ar. (II) Trajetória que a bola seguiria no vácuo.

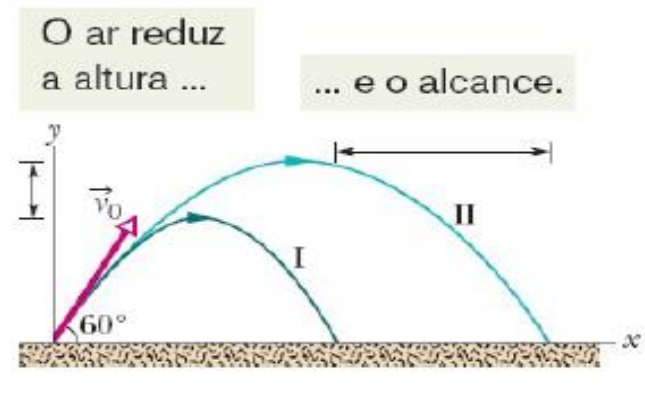

Fonte: (HALLIDAY; RESNICK; WALKER, 2016, p. 184).

### <span id="page-26-0"></span>**4.2 Construção da Proposta Didática com Modelagem Matemática**

Para a elaboração dessa proposta serão utilizados os passos de Bassanezi (2014) para criar modelos matemáticos a partir de movimentos físicos filmados e desenvolvidos com auxílio de um programa computacional. Foram produzidos cinco planos de aula, que podem ser trabalhados em turmas do ensino médio ou na formação de professores.

Dividida em etapas, sugere-se que a proposta seja executada em um tempo médio de 10 horas/aula, variando com o número de participantes, equipamentos disponíveis, entre outros. Cabe destacar que para sua aplicação é necessária a utilização de computadores com a instalação prévia do programa Tracker, materiais para a realização e filmagem do movimento físico.

No primeiro plano, será realizada a apresentação de um movimento físico, e com este será instruído os comandos básicos do programa Tracker.

No segundo plano, em grupos, os alunos realizarão um experimento de lançamento oblíquo, farão a extração dos dados necessários para construção do modelo, e construirão uma situação-problema envolvendo o movimento estudado.

No terceiro plano, será feita a seleção das variáveis que contribuam à análise do movimento estudado, a análise dos problemas encontrados por cada grupo, e a formulação e simplificação de hipóteses de representação do modelo.

No quarto plano, os estudantes irão analisar e resolver os problemas a partir do Tracker, validar o modelo confrontando com as hipóteses iniciais, e reformular o modelo caso necessário.

E no quinto plano, será executada uma plenária apresentando o desenvolvimento do processo de modelagem dos grupos.

### **Plano de aula 1**

**Períodos-aula:** 2 horas/aula

**Unidade Temática:** Funções

**Objetos de Conhecimento:** Manipulação do programa Tracker, inserção de vídeos, ferramentas para obtenção de dados, ajuste de curvas, velocidade, distância e aceleração.

#### **Objetivos:**

- Estudar e analisar um movimento físico.
- Conhecer os comandos básicos do programa Tracker.

### **Metodologia:**

Aula experimental.

#### **Desenvolvimento da aula:**

1° Momento: Ao início da aula, sugere-se que os alunos formem um semicírculo na sala e o professor solicitará um voluntário que se coloque à frente da turma e execute um movimento para ser estudado. O professor irá levar um carrinho de fricção o qual será entregue ao aluno voluntário e o mesmo deverá colocar no piso da sala, dar corda (movimentando-o para a retaguarda), e soltar, enquanto os demais assistem com atenção o movimento do carrinho. Se necessário, será repetido o procedimento para que todos consigam observar. Na sequência serão realizados alguns questionamentos aos alunos, referente ao movimento observado, sendo eles:

- 1) Que distância o carrinho percorreu?
- 2) Quanto tempo ele levou desde que soltou da mão até chegar ao ponto de parada?
- 3) Quanto tempo ele levou desde que soltou da mão até a metade do percurso?
- 4) Qual a velocidade máxima atingida?
- 5) Qual a velocidade média?
- 6) É possível descobrir essas informações? Como?

Para a distância os alunos poderão sugerir algumas estratégias, tais como, tentar medir com uma régua ou trena, e para o tempo poderão tentar utilizar um cronômetro, relógio ou celular e com os dados aproximados obtidos, calcular uma velocidade média. Porém, seria difícil responder a questão (3), pois houve uma aceleração e uma desaceleração que não sabemos, e a questão (4) também seria difícil de resolver com um cálculo simples. Sendo assim, se destacariam as vantagens de utilizar um programa computacional para o estudo.

2º Momento: Após a discussão referente às perguntas, o aluno irá realizar mais uma vez o movimento do carrinho, um colega deverá gravar o movimento com seu celular, e iremos abordar os conceitos envolvidos no movimento físico, com o auxílio do programa Tracker.

Com o vídeo salvo no aparelho celular, o aluno irá compartilhar o vídeo com os colegas, onde em duplas, fazendo o uso de um computador/notebook, disponibilizado pela escola e já com o programa Tracker instalado, o professor irá sugerir alguns passos para que os estudantes aprendam a manipular o programa. Tais passos podem ser observados a seguir:

Passo 1: descarregar o vídeo em uma pasta do aparelho, executar o programa e selecionar o arquivo para abrir, conforme Figuras 14 e 15.

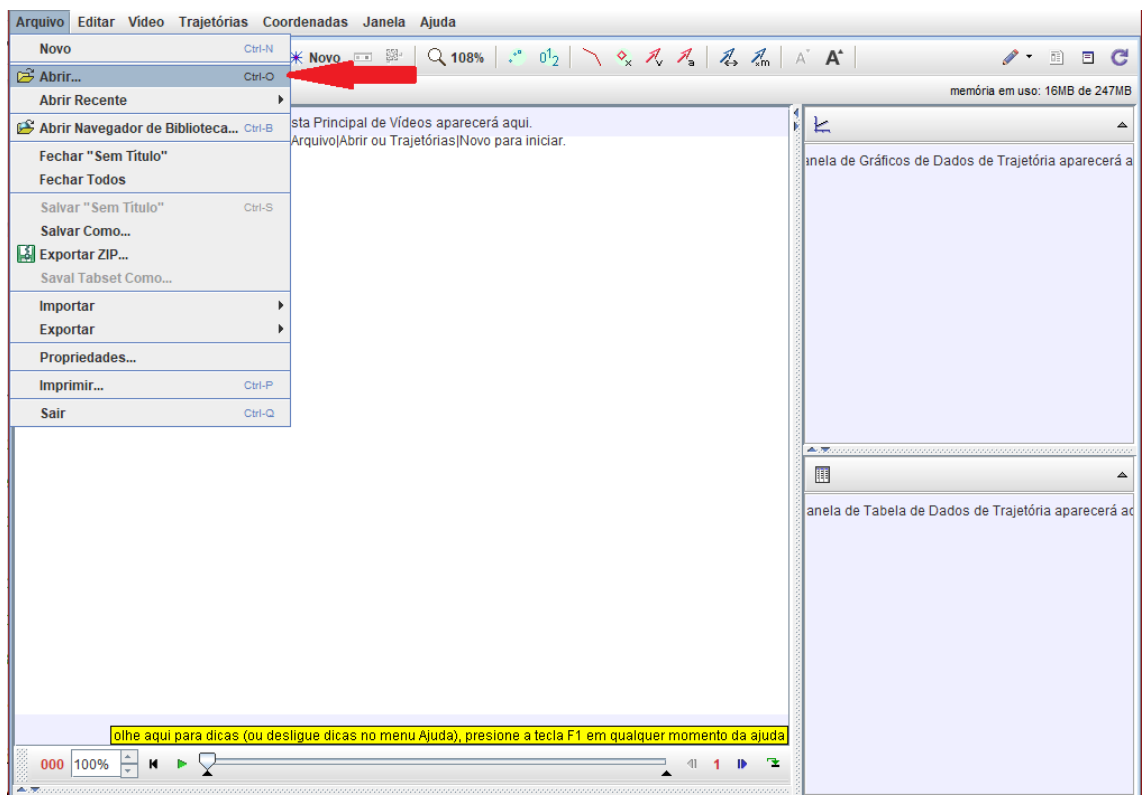

# Figura 14 – Carregamento do arquivo no programa.

Fonte: Do autor.

# Figura 15 – Seleção do arquivo a carregar.

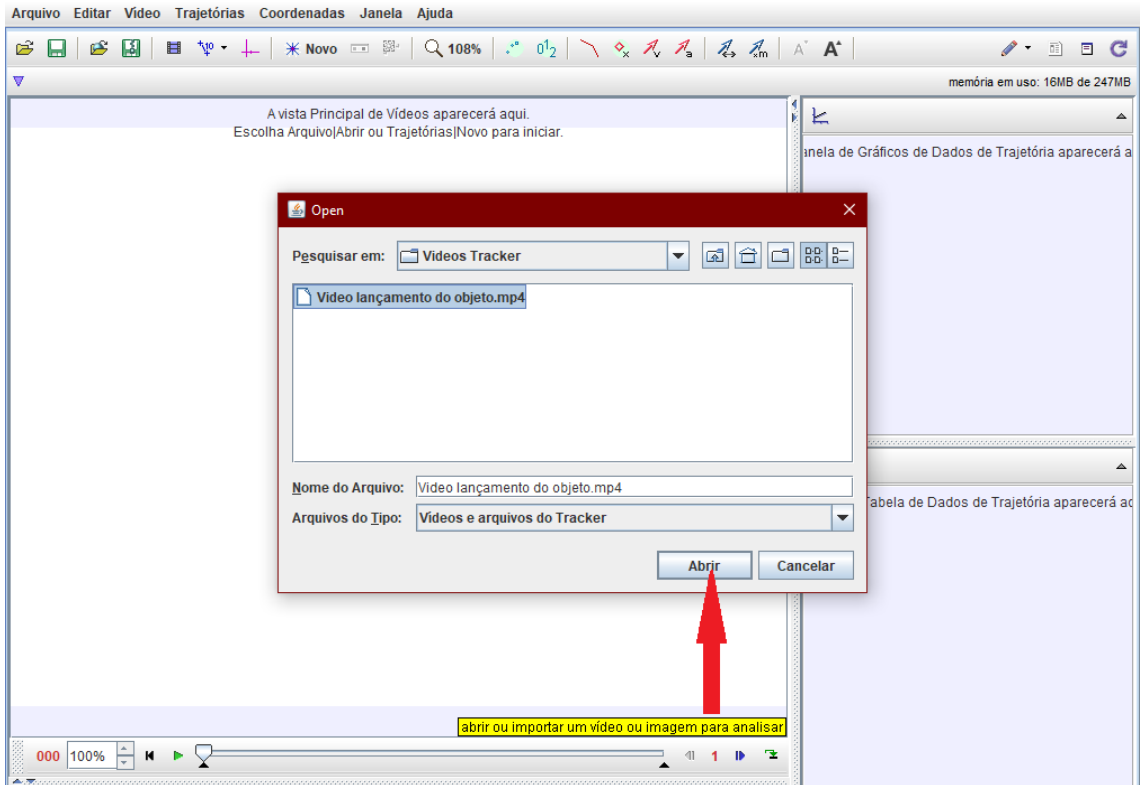

Fonte: Do autor.

Passo 2: Após o vídeo estar carregado no programa, o próximo passo é escolher o intervalo de tempo a ser analisado, ou seja, escolhendo como início o momento que o carrinho começa a se movimentar, e como final o momento que o carrinho para, utilizando as setas na parte inferior da tela, conforme Figura 16.

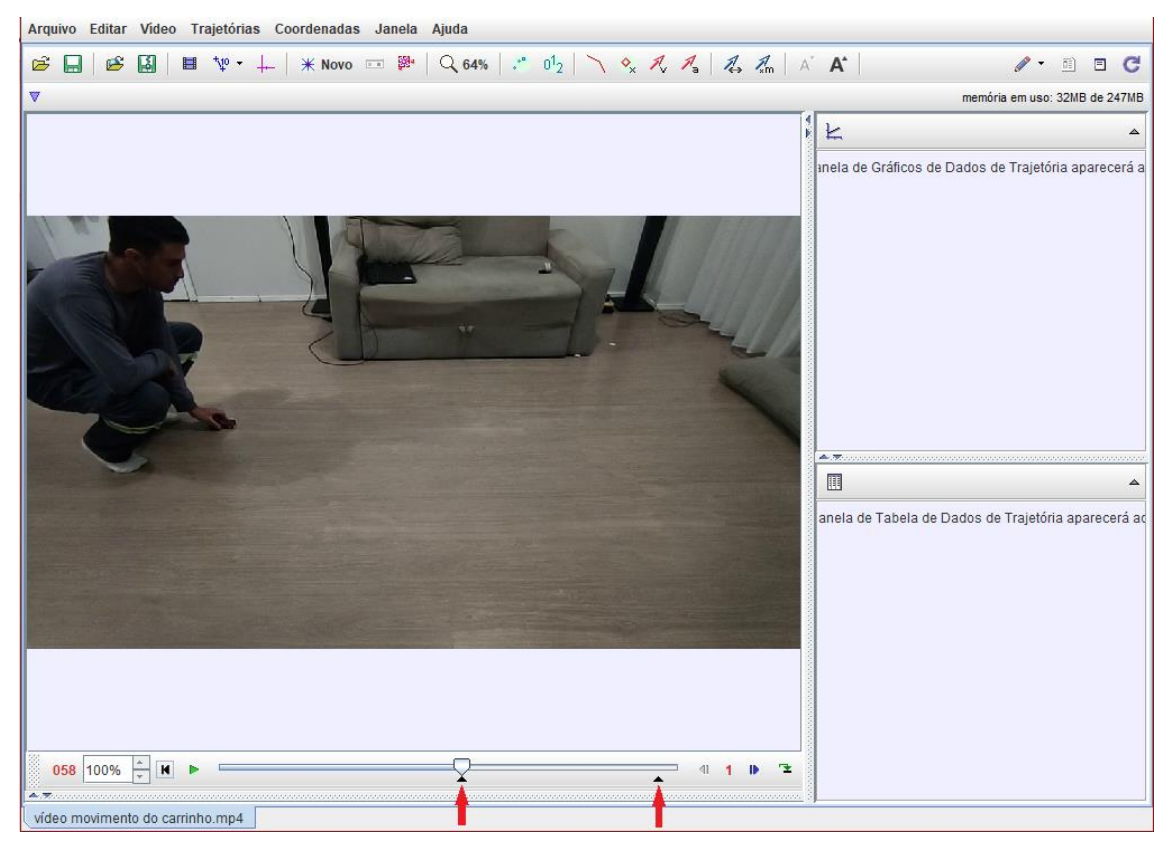

Figura 16 – Seleção do intervalo de tempo.

Fonte: Do autor.

Passo 3: Selecionar e centralizar os eixos coordenados do plano cartesiano, com origem no ponto inicial do movimento, arrastando com o mouse a origem até o objeto, conforme Figuras 17 e 18.

Passo 4: Marcar uma distância real do ambiente como referência, onde utiliza-se a ferramenta fita métrica/fita de calibração para marcar a distância entre as extremidades laterais do sofá, por exemplo, sendo aferida com o auxílio de uma trena. Como pode-se observar, foi obtido a medida de 1,20*m*, lembrando de atentar para a unidade de medida utilizada no programa. O uso dessa ferramenta pode ser observado nas Figuras 19 e 20.

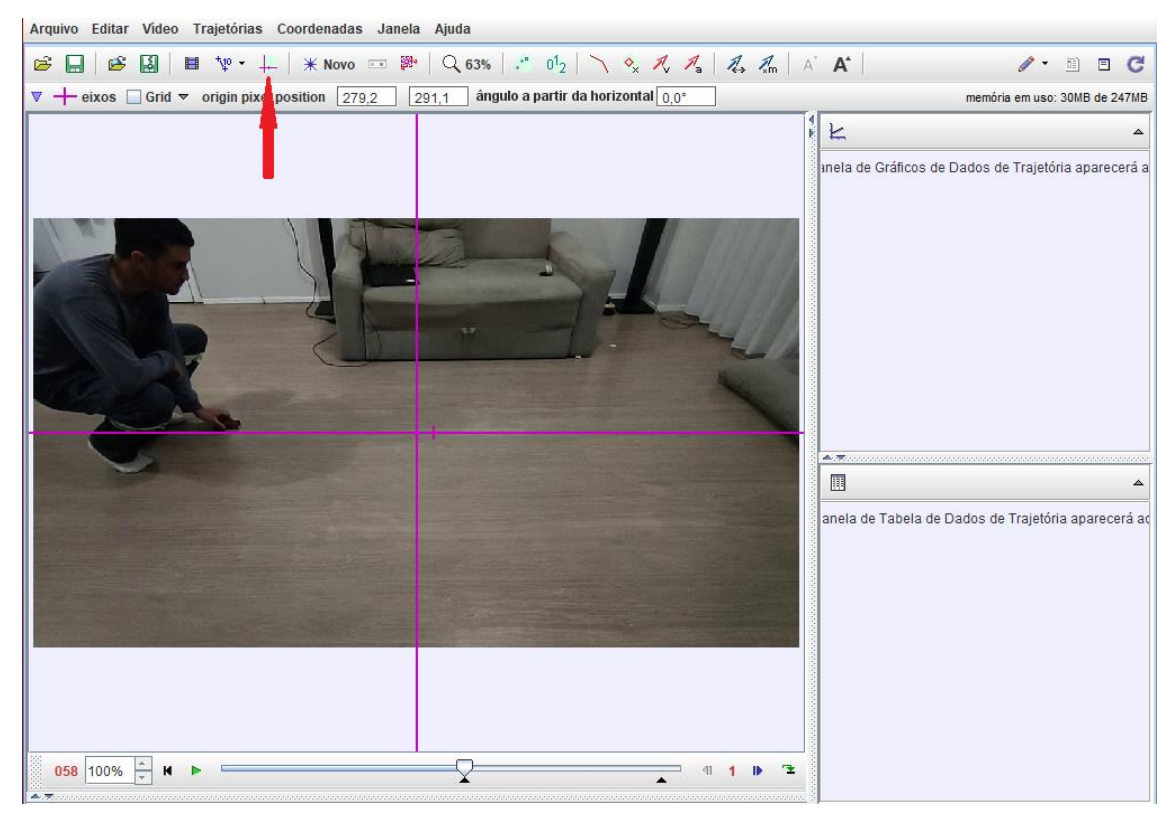

Figura 17 – Inserção dos eixos coordenados do plano cartesiano.

Fonte: Do autor.

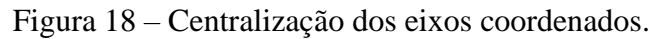

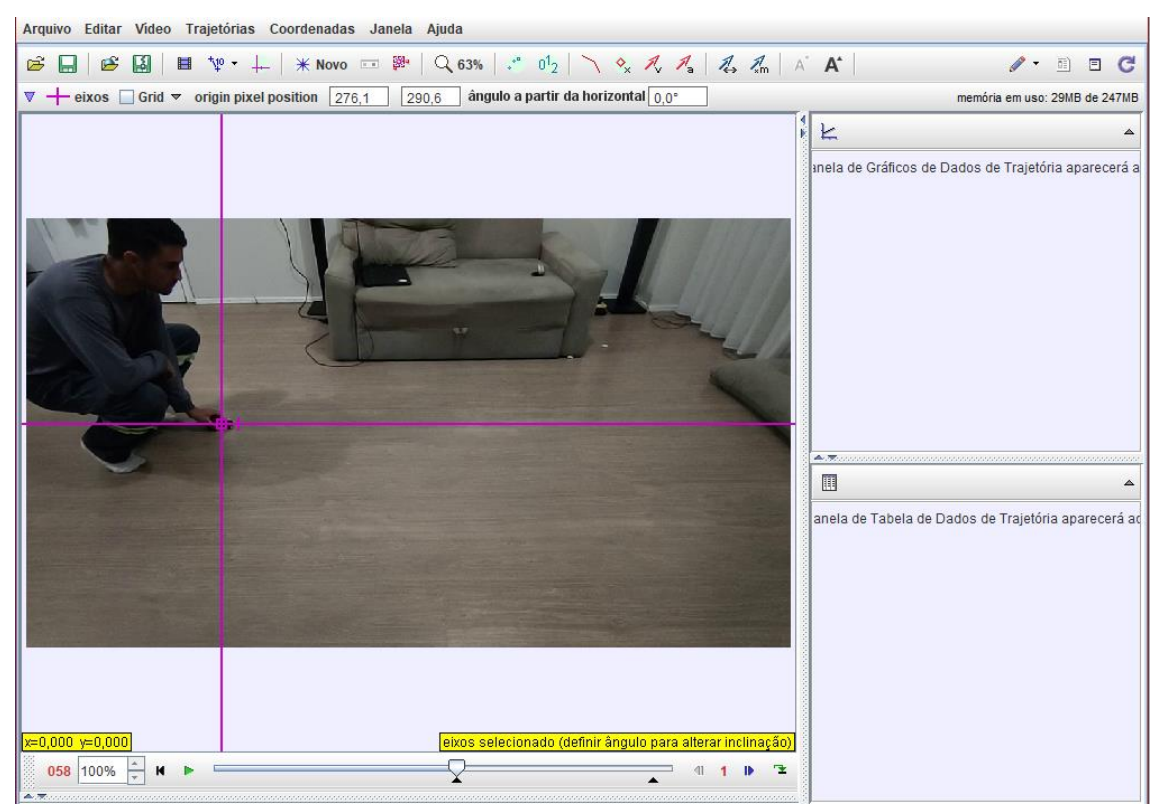

Fonte: Do autor.

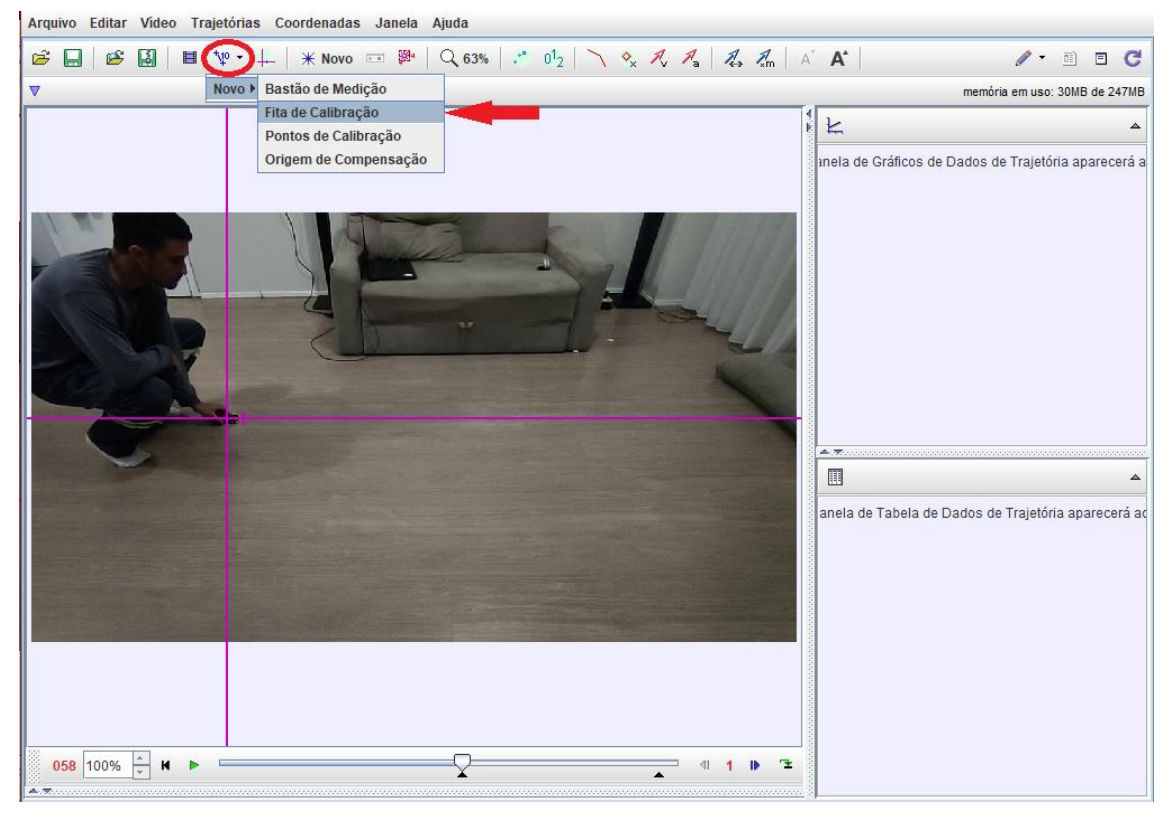

# Figura 19 – Utilização da fita de calibração.

Fonte: Do autor.

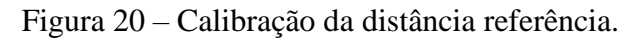

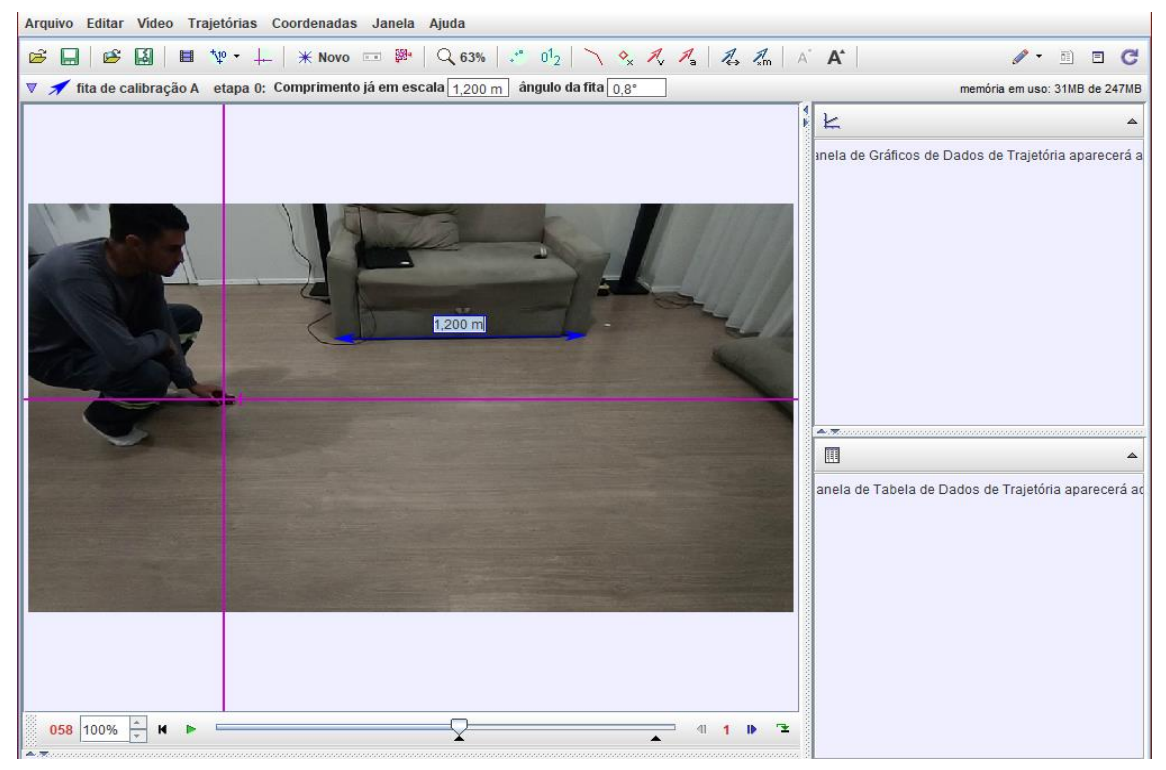

Fonte: Do autor.

Passo 5: Marcar os pontos de massa sobre a posição do carrinho, quadro a quadro do vídeo, conforme Figuras 21 e 22.

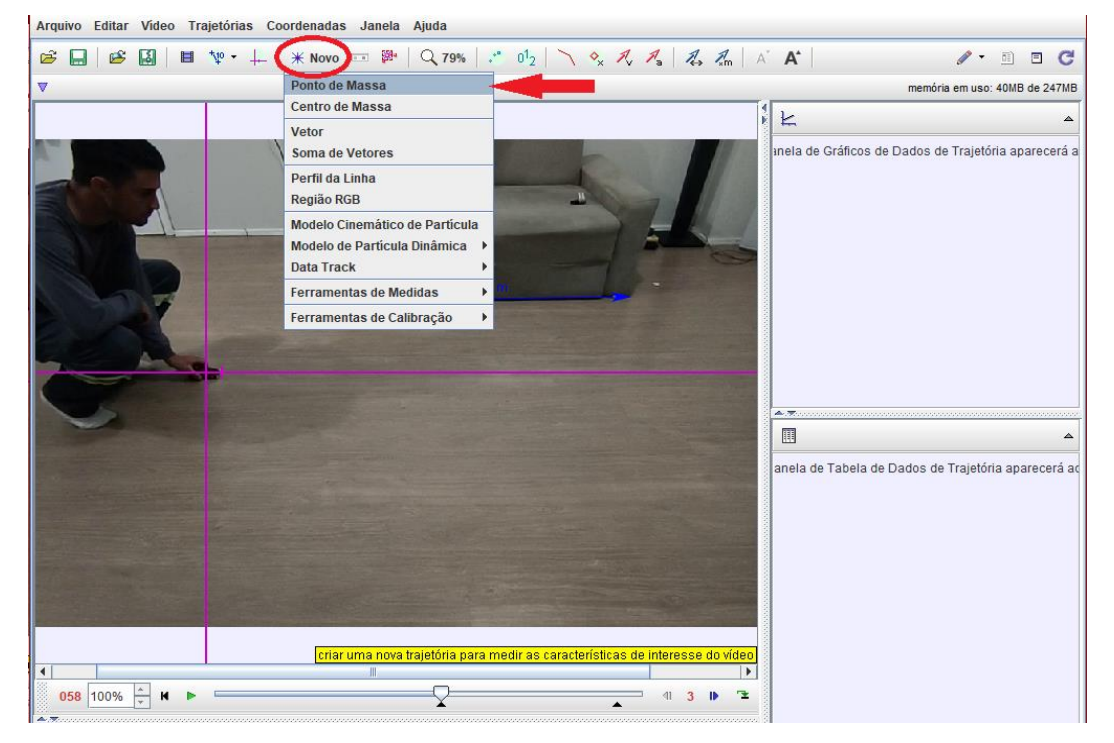

Figura 21 – Utilização da ferramenta ponto de massa.

Fonte: Do autor.

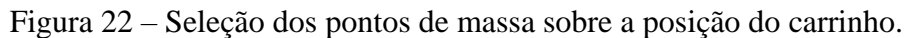

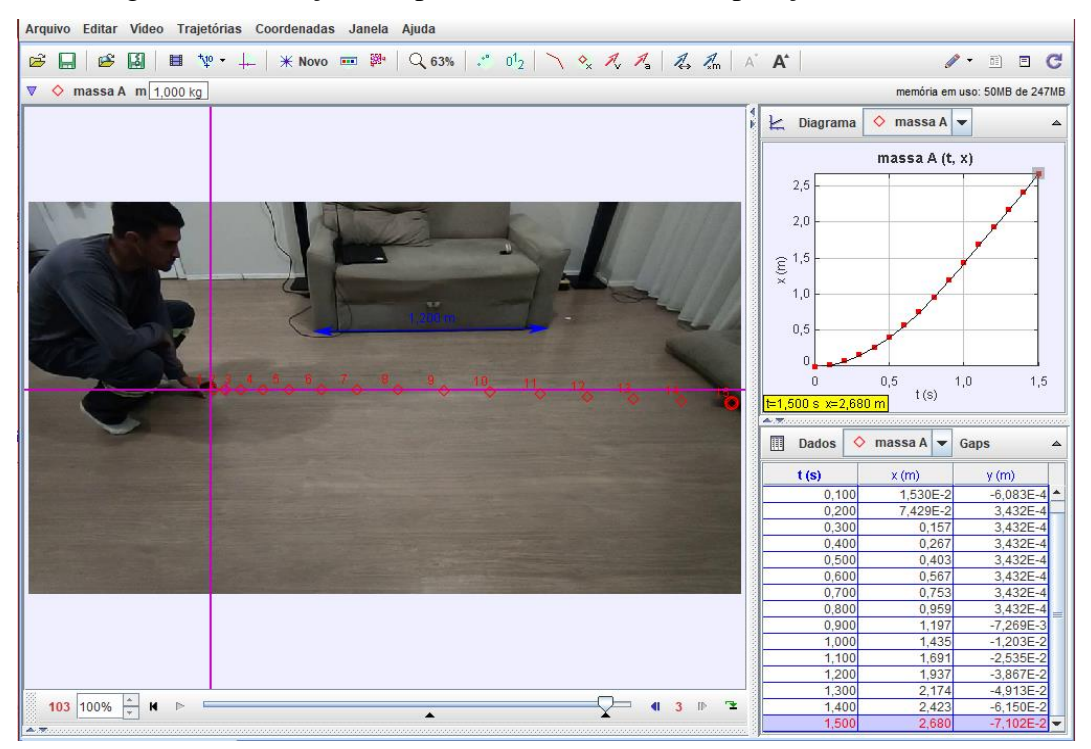

Fonte: Do autor.

Passo 6: Com dados obtidos a partir dos passos anteriores os alunos poderão utilizar o programa para obter as respostas dos questionamentos iniciais. Sugerimos abaixo possibilidades para apresentação e discussão.

Ao clicar em "diagrama", é possível mostrar até três diferentes gráficos gerados com os dados do movimento, conforme Figura 23. Nos eixos coordenados (à esquerda e abaixo) dos gráficos têm-se as grandezas relacionadas no diagrama, e ao clicar nestas, pode-se escolher várias combinações para relacionar, conforme Figuras 24 a 26. Para as abscissas é possível escolher a variável tempo (*t*), por exemplo.

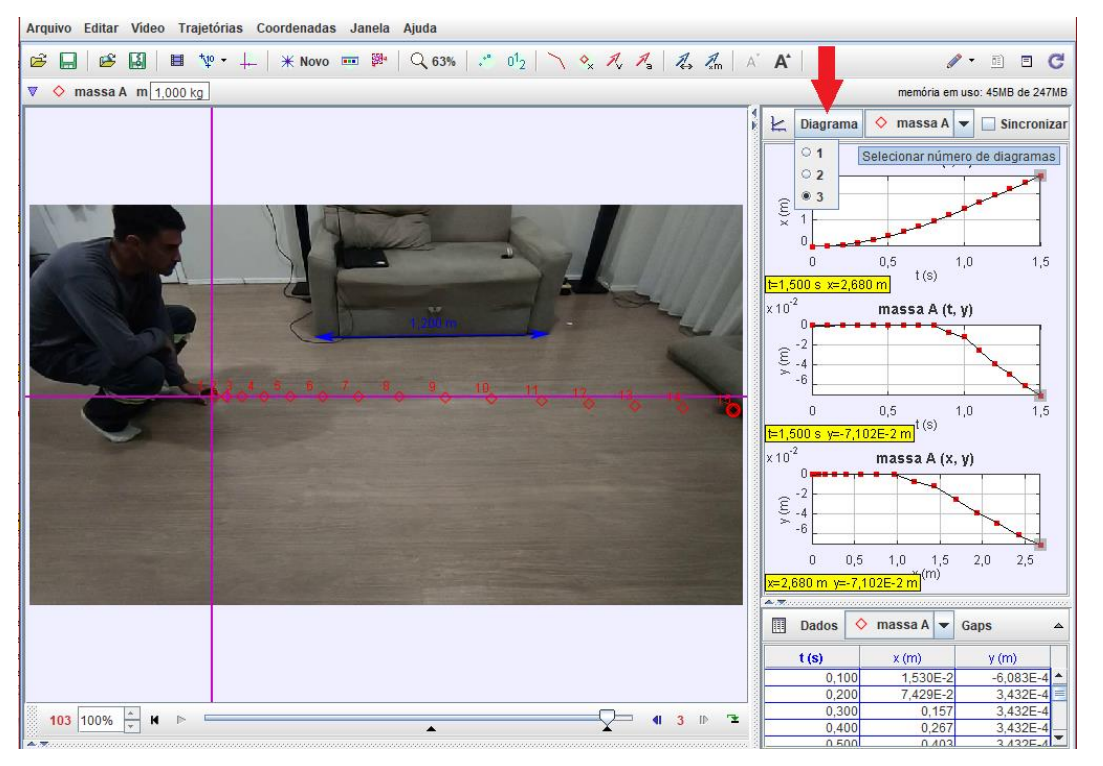

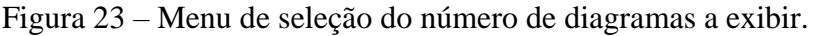

Fonte: Do autor.

Ao realizar dois cliques em um dos gráficos, é possível ampliar o mesmo, apresentando uma tabela com os pontos, conforme pode ser observado da Figura 27. Em "ajustes de curva", o programa ajusta uma equação que se aproxima dos pontos marcados, escolhida em uma lista de opções (Nome do fit) ou definida (Construtor de fit), onde o melhor ajuste ocorre com o menor erro (*E*) entre os pontos marcados e a equação ajustada, conforme observamos na Figura 28.

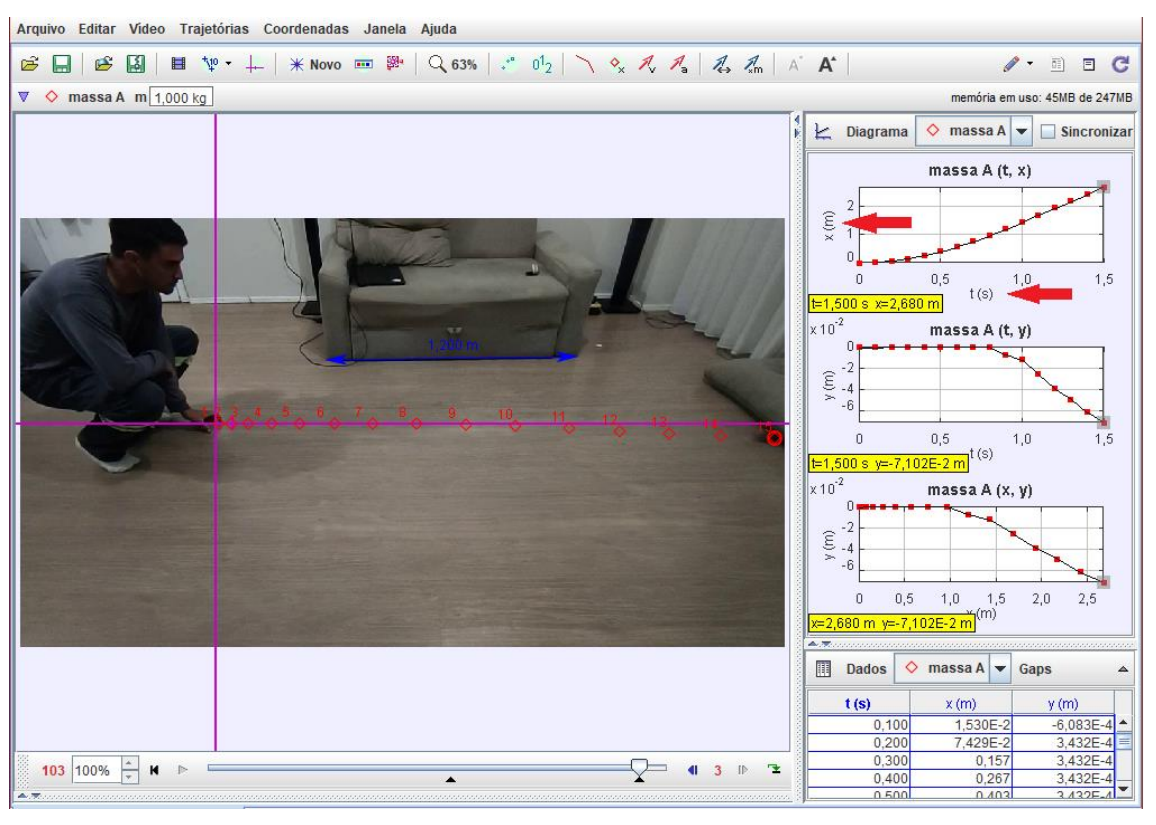

Figura 24 – Seleção das variáveis para os eixos coordenados*.*

Fonte: Do autor.

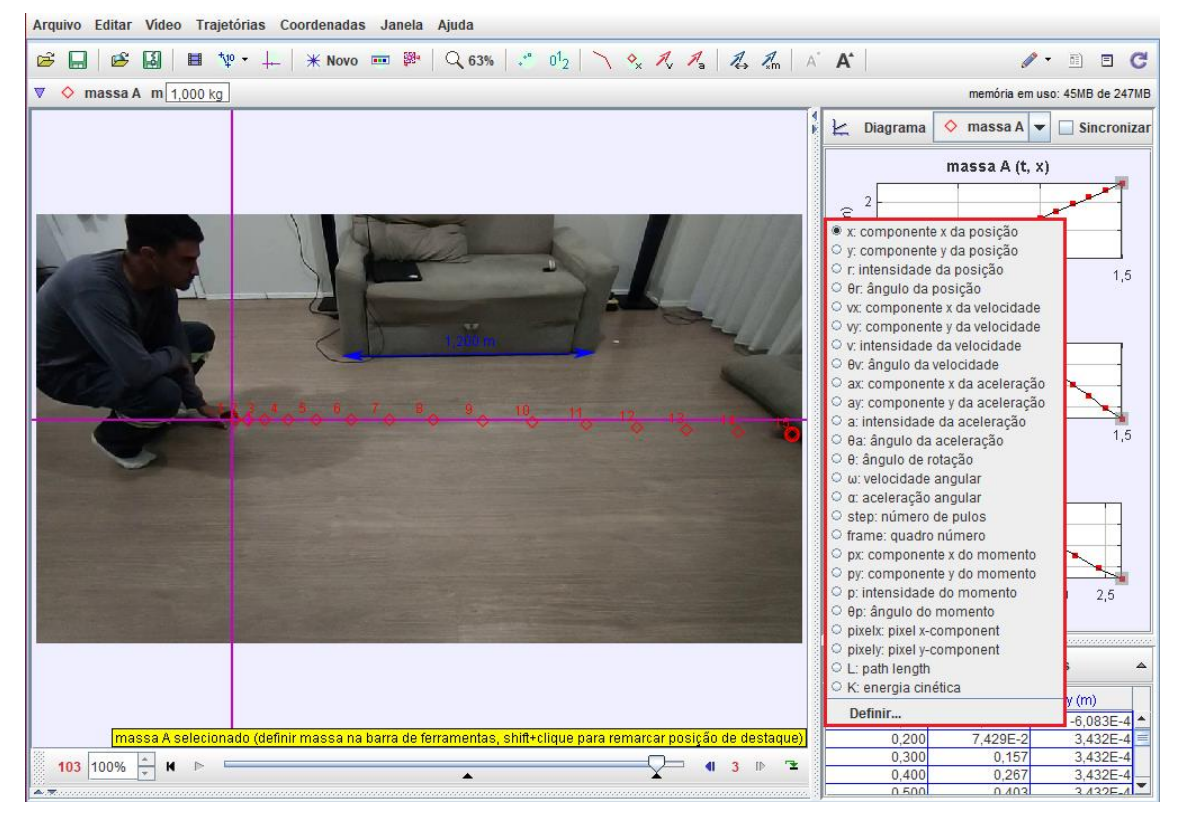

Figura 25 – Grandezas disponíveis para serem relacionadas no eixo das ordenadas.

Fonte: Do autor.

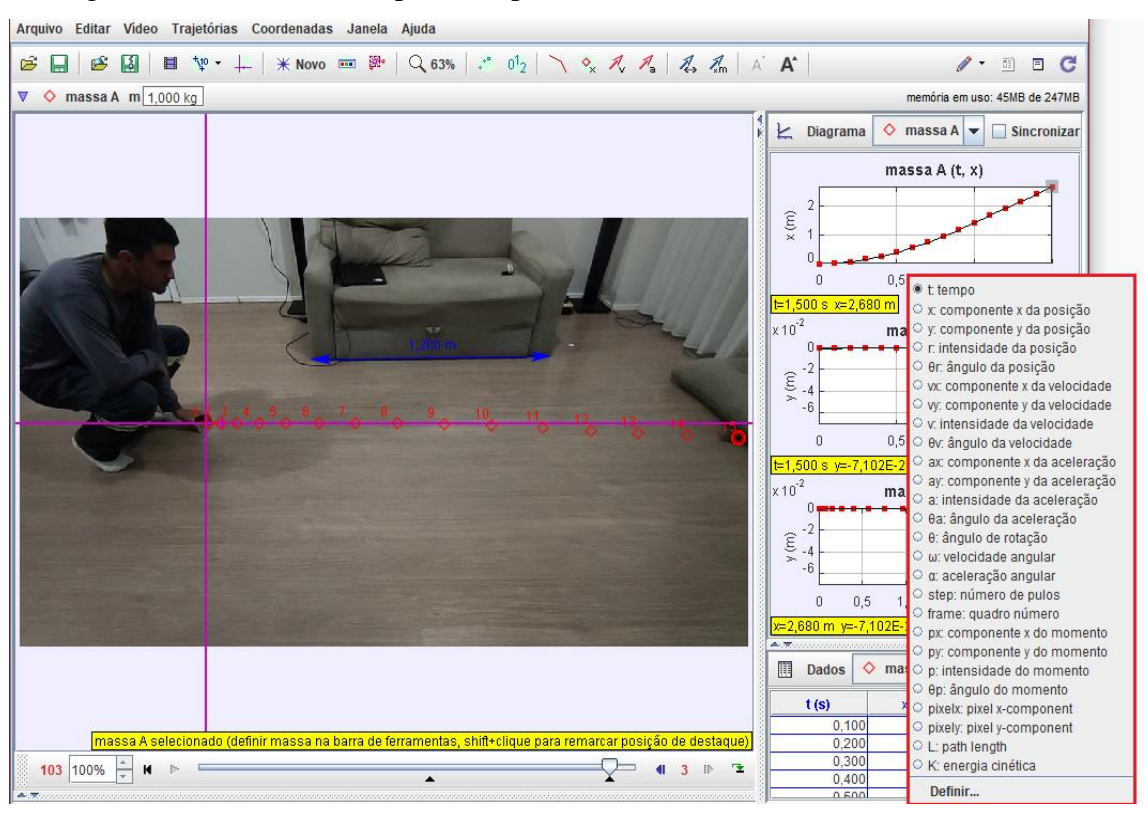

Figura 26 – Grandezas disponíveis para serem relacionadas no eixo das abcissas.

Fonte: Do autor.

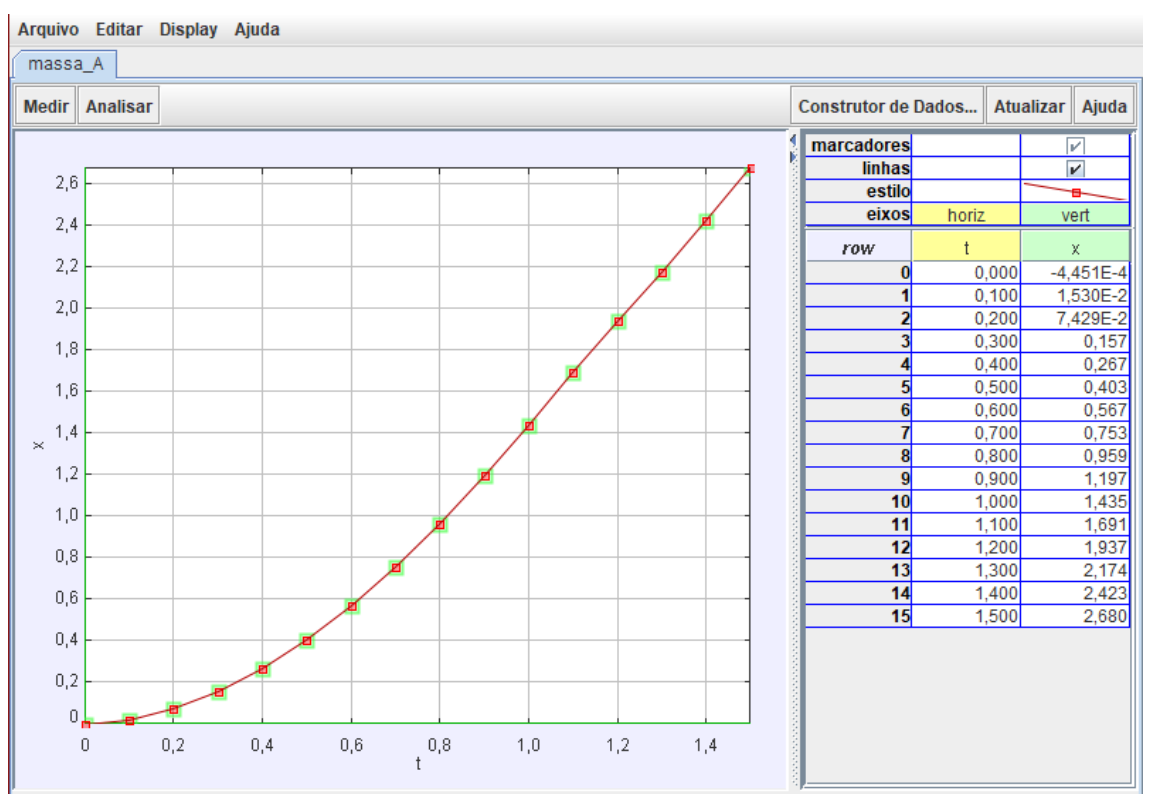

Figura 27 – Ampliação do gráfico selecionado e tabela à direita.

Fonte: Do autor.

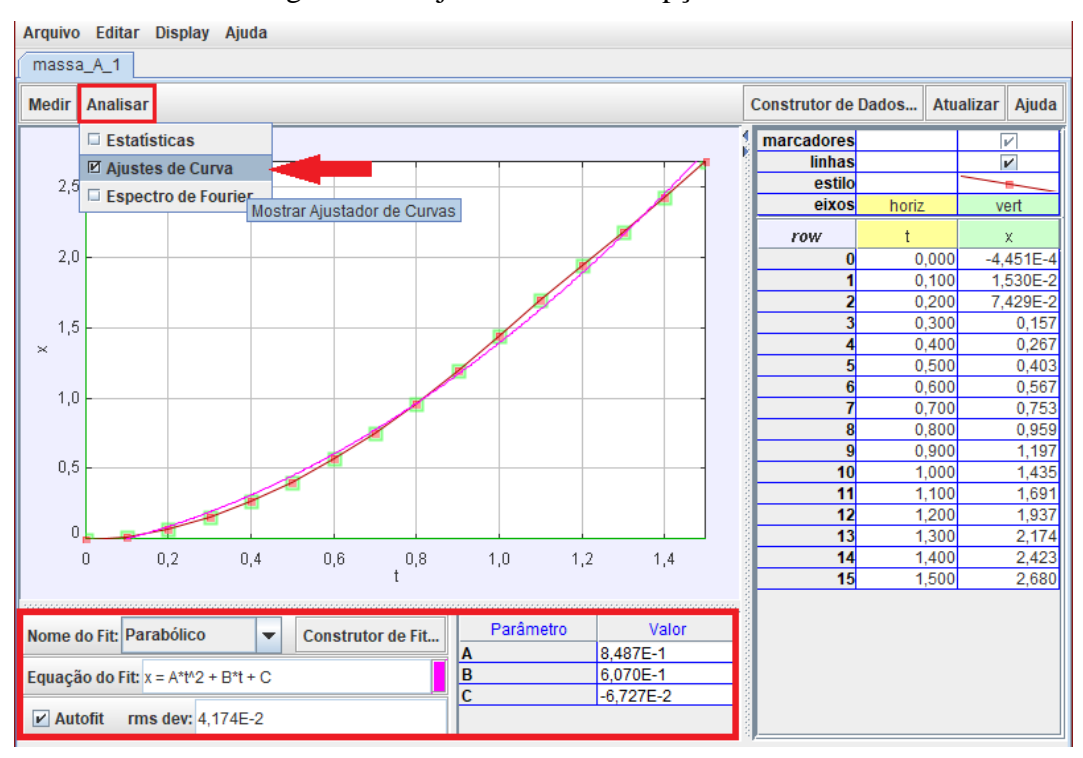

Figura 28 – Ajuste de curva e opções do Fit.

Fonte: Do autor.

A partir de uma simulação, respondemos abaixo os questionamentos do início da aula:

### **Questão 1 - Que distância o carrinho percorreu?**

Pode-se observar no gráfico da função  $x(t)$  a diferença entre  $x_0$  e  $x_{15}$ , onde  $x_0$  é a posição inicial do movimento e  $x_{15}$  é a posição final, com  $x_0 = -0.0004451m$  e  $x_{15} = 2.68m$ (Figura 29).

Assim,

$$
\Delta x = x_{15} - x_0 = 2{,}68 - 0{,}0004451 \approx 2{,}68m
$$

Logo, a distância percorrida pelo carrinho foi de aproximadamente 2,68*m*.

# **Questão 2 - Quanto tempo ele levou desde que soltou da mão até chegar ao ponto de parada?**

Pode-se analisar o mesmo gráfico, porém damos ênfase à variável tempo, calculando-se

a diferença entre  $t_0$  e  $t_{15}$ , onde  $t_0$  é o tempo inicial e  $t_{15}$  é o tempo final (Figura 30).

Assim,

$$
t = t_{15} - t_0 = 1.5 - 0 = 1.5s
$$

Logo, o tempo que o carrinho levou para percorrer o trajeto completo foi de 1,5*s*.

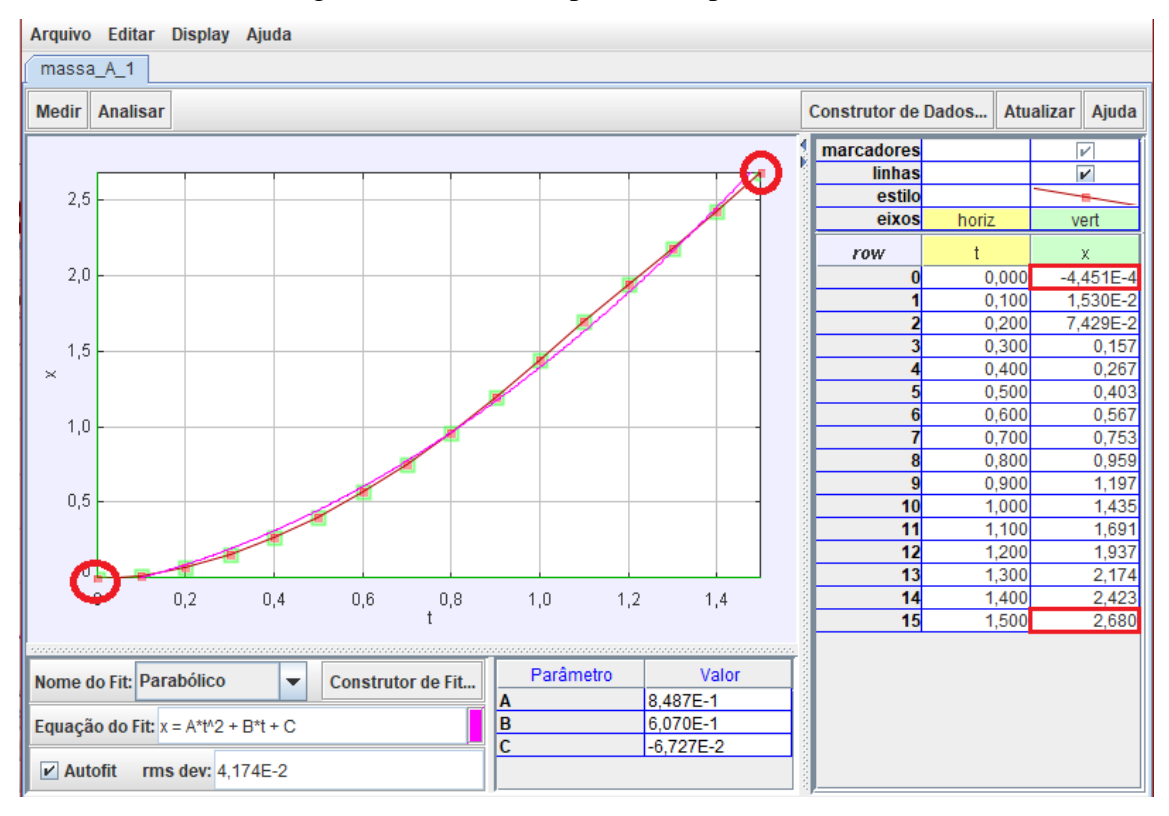

Figura 29 – Distância percorrida pelo carrinho.

Fonte: Do autor.

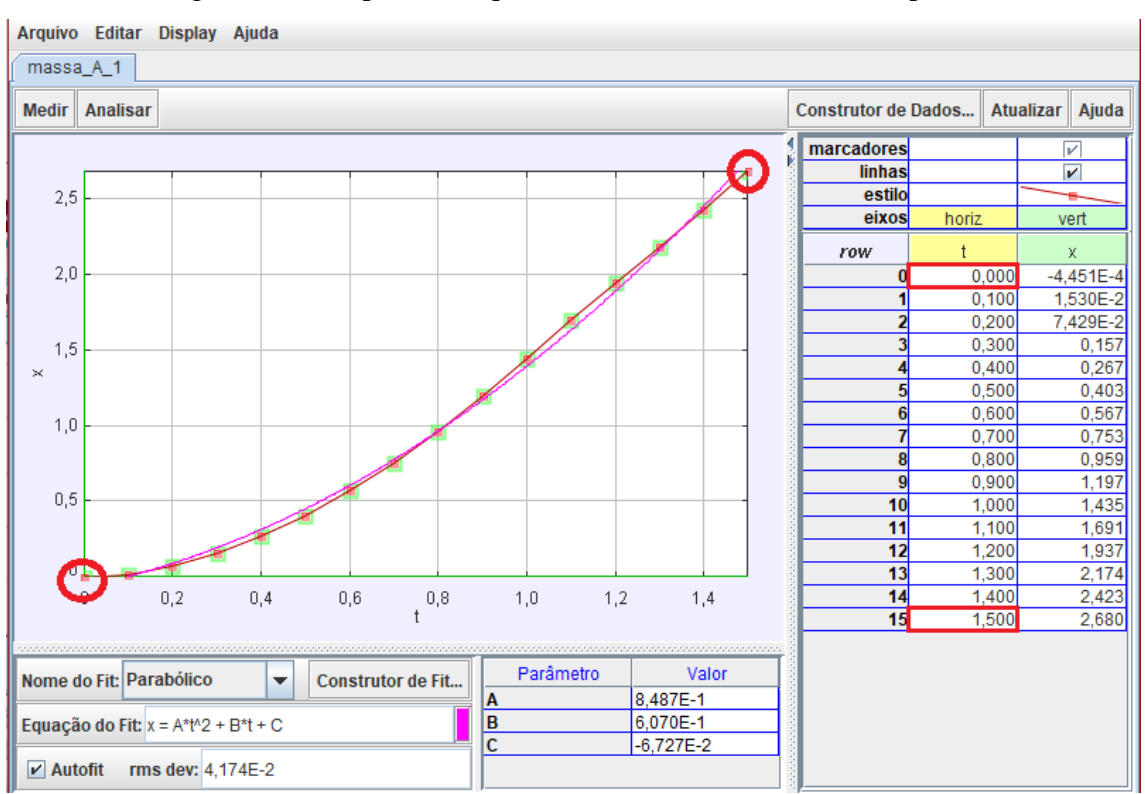

Figura 30: Tempo desde que o carrinho soltou da mão até parar.

Fonte: Do autor.

### **Questão 3 - Quanto tempo ele levou desde que soltou da mão até a metade do percurso?**

Respondendo a esta questão, basta dividir a distância que o carrinho percorreu pela metade, e substituí-la na equação ajustada pelo programa, obtendo nesse caso, uma equação polinomial de segundo grau, portanto

$$
\Delta x = \frac{2,68}{2} = 1,34
$$

$$
x = 0,8487t^2 + 0,607t - 0,06727
$$

e com a substituição de  $\Delta x$ 

$$
1,34 = 0,8487t^2 + 0,607t - 0,06727
$$

ou

$$
0.8487t^2 + 0.607t - 0.06727 - 1.34 = 0
$$

Para encontrar as raízes da equação de segundo grau pode ser utilizada a fórmula de Bháskara

$$
t=\frac{-b\pm\sqrt{b^2-4ac}}{2a},
$$

e identificar a raiz correspondente no intervalo do problema  $t = [0; 1, 5]$ , tendo como resultado a raiz  $t \approx 0.98$ s.

### **Questão 4 - Qual a velocidade máxima atingida?**

Na tela inicial do Tracker podemos escolher as variáveis "componente x da velocidade"  $(v<sub>r</sub>)$  para as ordenadas e "tempo" (t) para as abscissas, e o gráfico da velocidade do carrinho será exibido. Com o gráfico ampliado, a tabela apresenta os valores de  $v_x$ , onde pode-se observar o valor mais alto que representa a maior velocidade atingida, ou seja  $v_x = 2.531m/s$ , conforme Figura 31. Cabe destacar que no exemplo abordado, a velocidade máxima foi atingida ao final do movimento, devido a um obstáculo que limitou o deslocamento do mesmo.

## **Questão 5 - Qual a velocidade média?**

Já para a questão (5), com os dados da distância percorrida  $(\Delta x)$  e o tempo (t), basta calcular a velocidade média

$$
\Delta x = 2,68m; t = 1,5s
$$

$$
v = \frac{\Delta x}{\Delta t} = \frac{2,68}{1,5} = 1,786m/s
$$

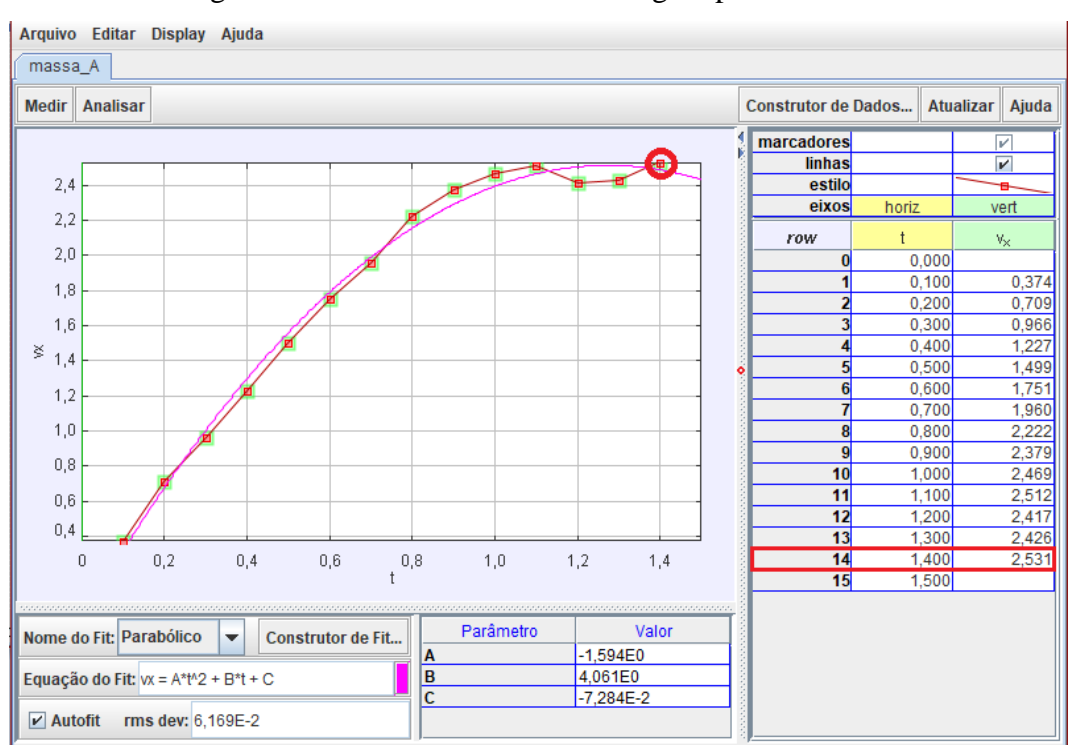

Figura 31 – Velocidade máxima atingida pelo carrinho.

Fonte: Do autor.

**Avaliação:** A avaliação se dará pela participação dos alunos em aula.

## **Plano de aula 2**

**Períodos-aula:** 2 horas/aula

**Unidade Temática:** Experimento de lançamento da bola

**Objetos de Conhecimentos:** Movimento oblíquo, plano cartesiano e variáveis.

### **Objetivos:**

- Realizar um experimento de lançamento oblíquo;
- Extrair os dados necessários para construção do modelo;
- Construir uma situação-problema envolvendo o movimento estudado.

## **Metodologia:**

Aula experimental.

### **Desenvolvimento da aula:**

1º Momento: Organizar a turma em pequenos grupos, de até 4 participantes, dependendo do número de alunos e de computadores disponíveis na escola.

2º Momento: O professor conceituará o movimento que os grupos deverão realizar o lançamento oblíquo de uma bola. Cada grupo deve receber uma trena e escolherá uma bola dentre as disponibilizadas pelo professor. Na sequência, são retomados os procedimentos experimentais: gravação do vídeo, lançamento da bola, marcação de uma distância de referência e o compartilhamento do vídeo com o grupo.

3º Momento: Os grupos devem sair da sala de aula para lugares previamente planejados pelo professor, e realizar o seu experimento, dentro de um tempo combinado. Este momento concretiza-se como a primeira etapa de Experimentação proposta por Bassanezi (2014).

4º Momento: Com os vídeos gravados, os alunos serão conduzidos até a sala de informática e cada grupo deverá ocupar um computador. Os estudantes irão executar os mesmos passos da aula anterior, onde será escolhido o intervalo de tempo do vídeo correspondente, centralizado os eixos coordenados do plano cartesiano, com origem no ponto inicial do lançamento, marcada uma distância referência real do ambiente, utilizando a ferramenta fita métrica para marcar a distância entre os limites de um ponto de referência. Nessa sequência de atividades inicia-se a etapa de Abstração (BASSANEZI, 2014).

**Avaliação:** Dando sequência à etapa de Abstração será solicitado aos grupos, com base no movimento estudado, que construam um problema a ser discutido e resolvido na próxima aula.

# **Plano de aula 3**

**Períodos-aula:** 2 horas/aula

**Unidade Temática:** Construção do modelo

**Objetos de Conhecimento:** Equações, funções, linguagem matemática, lançamento oblíquo e variáveis.

### **Objetivos:**

- Compreender como selecionar as variáveis que contribuam à análise do movimento;
- Analisar os problemas encontrados por cada grupo;
- Formular e simplificar hipóteses de representação do modelo.

### **Metodologia:**

Aula experimental.

### **Desenvolvimento da aula:**

1º Momento: Na sequência da aula anterior, a partir do movimento estudado, cada grupo irá apresentar seu problema. Após a apresentação dos problemas, algumas situações serão propostas pelo professor na tentativa de mediar o processo, tais como:

- Qual a altura máxima que a bola atingiu? O que isso significa?

- Qual a distância horizontal que a bola alcançou até atingir a altura inicial?
- Qual a curva que representa a trajetória da bola?
- O que o ponto inicial e o ponto em que a bola retorna a altura inicial representam na trajetória da bola?
- A que distância horizontal a bola atingiu a altura máxima?
- Quais as velocidades da bola durante o movimento?
- Quais os ângulos das posições da bola em relação ao solo?
- Quais as acelerações envolvidas no movimento?
	- Assim como outras que surgirem.

2º Momento: Neste momento cada grupo trabalhará no seu problema. Na mediação do processo, o professor estimulará os alunos em cada grupo a criar estratégias e levantar hipóteses a respeito dos dados encontrados. É neste momento que cada grupo deverá levantar as variáveis necessárias para a formulação desta hipótese. Alguns questionamentos sugeridos:

- Quais grandezas são possíveis observar no problema?
- O que você precisa para calcular velocidade?
- Como você pode representar o deslocamento horizontal? E o vertical?

4º Momento: Com a hipótese construída, os alunos deverão desconsiderar as informações irrelevantes para o problema, como o vento no momento da gravação do vídeo, a temperatura, e a luminosidade, e escolher as variáveis para resolver cada problema, estabelecendo estratégias para a construção do modelo, tudo isso sob orientação do professor.

**Avaliação:** Será solicitado um registro escrito do grupo contendo a seleção de variáveis, os problemas abordados, as hipóteses discutidas e as representações construídas.

# **Plano de aula 4**

**Períodos-aula:** 2 horas/aula

**Unidade Temática:** Construção do modelo

**Objetos de Conhecimento:** Equações, funções, linguagem matemática, lançamento oblíquo e variáveis.

# **Objetivos:**

- Analisar e resolver os problemas a partir do Tracker;
- Validar o modelo confrontando com as hipóteses iniciais;
- Reformular o modelo caso necessário.

### **Metodologia:**

Aula experimental.

### **Desenvolvimento da aula:**

1º Momento: Com a hipótese já levantada, os estudantes construirão estratégias usando os recursos do Tracker para o desenvolvimento do modelo matemático, relacionando as variáveis escolhidas e analisando os gráficos e as equações ajustadas.

2º Momento: Tendo cada grupo construído o seu modelo, passamos a etapa da validação, comparando os resultados obtidos com suas hipóteses iniciais. E caso apresentem resultados muito distantes em comparação às hipóteses, será feito a reformulação do modelo.

**Avaliação:** Será solicitado um registro escrito do grupo contendo o desenvolvimento do modelo matemático, o processo de validação e a reformulação quando ocorrido.

### **Plano de aula 5**

**Períodos-aula:** 2 horas/aula

**Unidade Temática:** Construção do modelo

**Objetos de Conhecimento:** Equações, funções, linguagem matemática, lançamento oblíquo e variáveis.

### **Objetivos:**

- − Desenvolver uma plenária apresentando o desenvolvimento do processo de modelagem matemática;
- − Apresentar e discutir os diferentes modelos matemáticos desenvolvidos.

### **Metodologia:**

Aula expositiva e dialogada.

### **Desenvolvimento da aula:**

Os alunos apresentarão o desenvolvimento da atividade, as estratégias que utilizaram para resolver os problemas, as dificuldades e os desafios encontrados no processo da modelagem, em forma de seminário. Por fim, o professor fará uma plenária com a turma para discutir sobre as diferentes estratégias utilizadas, bem como outras formas de investigar e resolver os problemas e os modelos abordados.

**Avaliação:** A avaliação se dará pela organização do seminário e a apresentação individual de cada aluno.

# <span id="page-43-0"></span>**5 CONSIDERAÇÕES FINAIS**

Este trabalho teve como objetivo construir uma proposta didática com vistas à compreensão de alguns conceitos de funções para o estudo de movimentos físicos utilizando a modelagem matemática com auxílio do programa Tracker. A utilização deste programa mostrase importante quando torna possível a construção de equações a partir da análise de movimentos físicos gravados, de forma precisa e fácil, permitindo a criação de modelos matemáticos.

Inicialmente realizou-se a análise de um vídeo com o lançamento oblíquo de uma bola de tênis de mesa, onde foi possível verificar que a utilização do programa pode contribuir de maneira satisfatória com o processo de modelagem matemática. Dessa forma, foi elaborada uma sequência didática com cinco planos de aula para ser aplicada em estudantes do ensino médio, considerando as etapas de modelagem matemática de Bassanezi (2014).

O presente estudo propõe uma metodologia ativa para uma aula de matemática, a fim de instigar os estudantes a resolver problemas matemáticos e construir modelos a partir de situações cotidianas.

Por fim, constato que este estudo me propiciou, como futuro professor de matemática, uma visão diferenciada sobre o uso de programas computacionais como suporte à modelagem matemática, além de aprendizagens acerca do tema para o meu crescimento pessoal.

# **REFERÊNCIAS**

<span id="page-44-0"></span>ARAÚJO, C. R. L; MARQUES, D. C. **Manual de normatização de trabalhos acadêmicos**: Conforme Normas da ABNT. – 5.ed. - Bagé: Universidade Federal do Pampa, 2019. 151p.

BASSANEZI, R. C. **Ensino-aprendizagem com modelagem matemática**. 4. ed. São Paulo: Contexto, 2014.

BICUDO, M. A. V. **A Pesquisa em Educação Matemática**: a prevalência da abordagem qualitativa. Revista Brasileira de Ensino de Ciência e Tecnologia, v. 5, n. 2, p.15-26, 2012.

BORBA, M. C. **A Pesquisa Qualitativa em Educação Matemática**. Publicado em CD nos Anais da 27a reunião anual da Anped, Caxambu, MG, 21-24 Nov. 2004.

BORSSOI, A. H. (2013) **Modelagem matemática, aprendizagem significativa e tecnologias:** articulações em diferentes contextos educacionais. Tese de doutorado. Universidade Estadual de Londrina (UEL). Programa de Pós-Graduação em Ensino de Ciências e Educação Matemática.

BRASIL, **Orientações Educacionais Complementares aos Parâmetros Curriculares Nacionais (PCN+)**. Ciências da Natureza e Matemática e suas tecnologias. Brasília: MEC, 2006.

BROWN, D.; HANSON, R.; CHRISTIAN, W. **Tracker:** Video Analysis and Modeling Tool. Programa Tracker 5.1.4 [homepage na Internet], 2020. Disponível em: https://physlets.org/tracker. Acesso em: 28 outubro 2020.

COSTA, F. A; IGLIORI, S. B. C. **Estudo da periodicidade a partir da modelagem matemática à luz da Teoria da Aprendizagem Significativa**. Revista Produção Discente de Educação Matemática, v.7, n.1, p. 133-145, 2018.

FERREIRA, L M; HOCHMAN, B; BARBOSA, M. V. J. **Modelos experimentais em pesquisa**. Revista Acta Cirúrgica Brasileira, v.20, n. 2, p. 28-34, 2005.

GORDIANO, G. A. **Uma abordagem no ensino de mecânica utilizando o tracker**. (Tese Mestrado em Física) - Universidade Federal de Viçosa, Universidade de Minas Gerais, p. 105. 2019.

HALLIDAY, D.; RESNICK, R.; WALKER, J. **Fundamentos de Física**: Mecânica, v. 1, 10 ed. Rio de Janeiro: LTC, 2016.

MACÊDO, J. A.; SANTOS, A. C. F. **Estudo de Funções transcendentes usando o software geogebra**. Revista de Educação, Ciências e Matemática. v. 9, n. 1, p. 62 - 78. 2019.

MAGARINUS, R. **Uma proposta para o ensino de funções através da utilização de objetos de aprendizagem**. (Tese Mestrado em Matemática) - Universidade Federal de Santa Maria, Universidade de Santa Maria, Santa Maria, p. 99. 2013.

MAGARINUS, R.; BULIGON, L.; MARTINS, M. M. **Uma proposta para a introdução do ensino de funções através da utilização do programa Tracker**. Revista do Centro de Ciências Naturais e Exatas. v. 37, n. Especial PROFMAT, p. 481-498, 2015.

PAROLIN, R. S.; LEÃO, A. S. G. O Programa Tracker como Facilitador na Construção e Compreensão de Modelos Matemáticos. In: BORGES, P. A. P. (Org.). **Experiências de Modelagem no Ensino de Matemática**. Chapecó: Editora da Universidade Federal da Fronteira Sul, 2021. No prelo.

SANTOS, I.; MEDEIROS, L. F. **Robótica com Materiais Recicláveis e a Aprendizagem Significativa no Ensino da Matemática**: Estudo Experimental no Ensino Fundamental. VI Congresso Brasileiro de Informática na Educação. v. 10, n.5753, 2017.

SCHELLER, M. **Tecnologias digitais e modelagem matemática na arte da pesquisa no ensino médio**. Revista X Anped Sul, 2014.

SILVA, K. A. P.; BORSSOI, A. H.; ALMEIDA, L. M. W. **Uma análise semiótica de atividades de modelagem matemática mediadas pela tecnologia**. Revista Brasileira de Ensino de Ciência e Tecnologia. v. 8, n. 1, p. 161- 183. 2015.